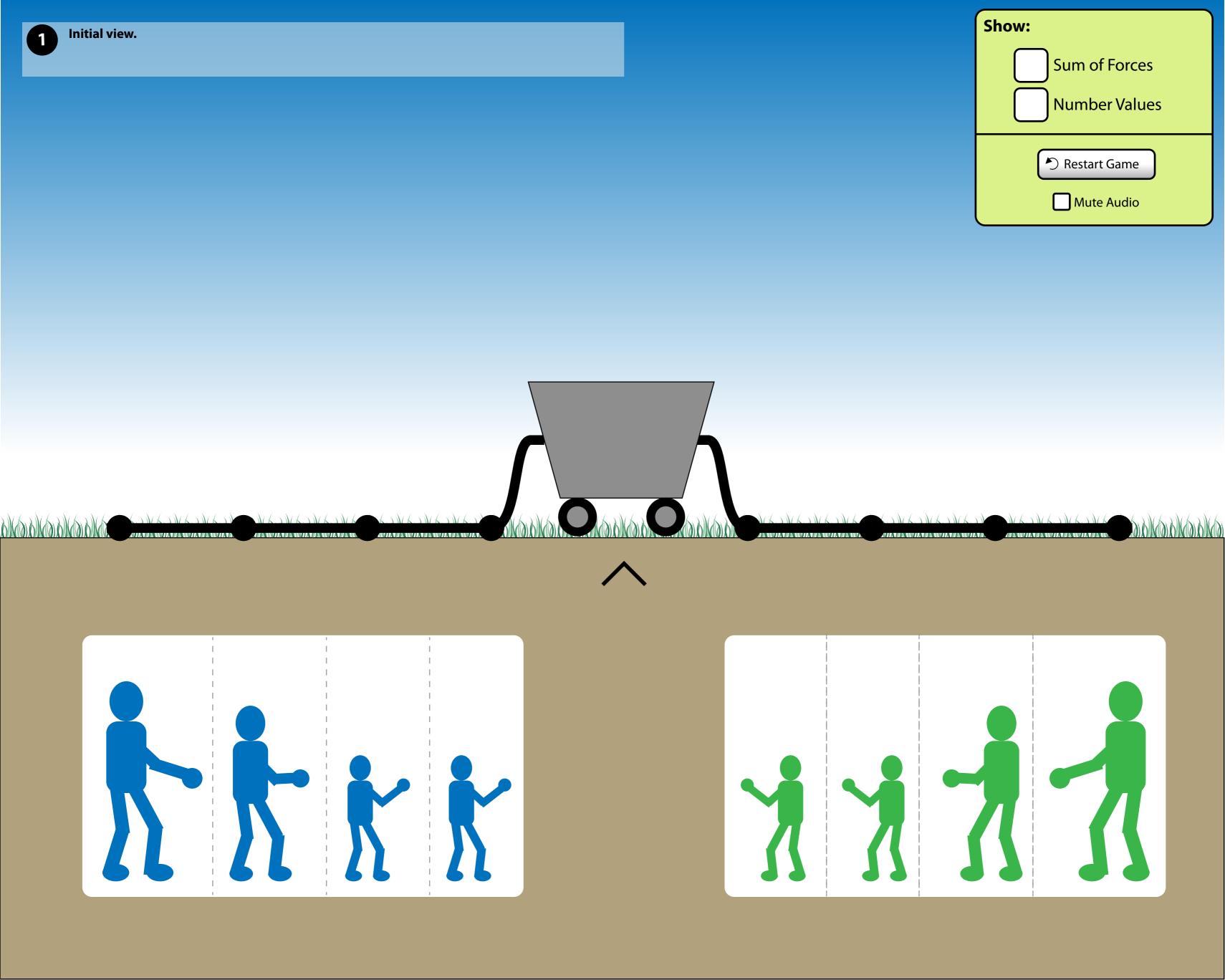

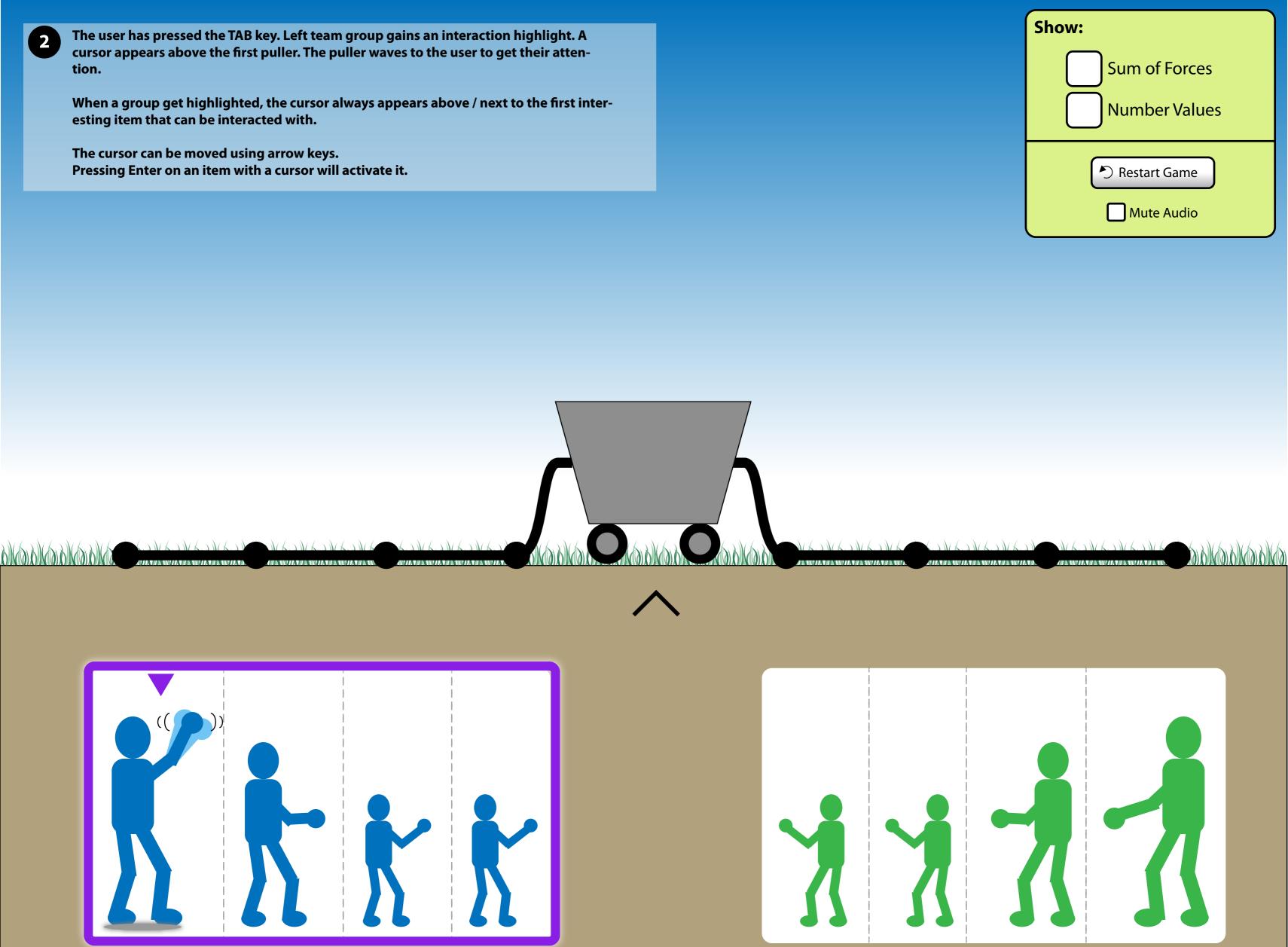

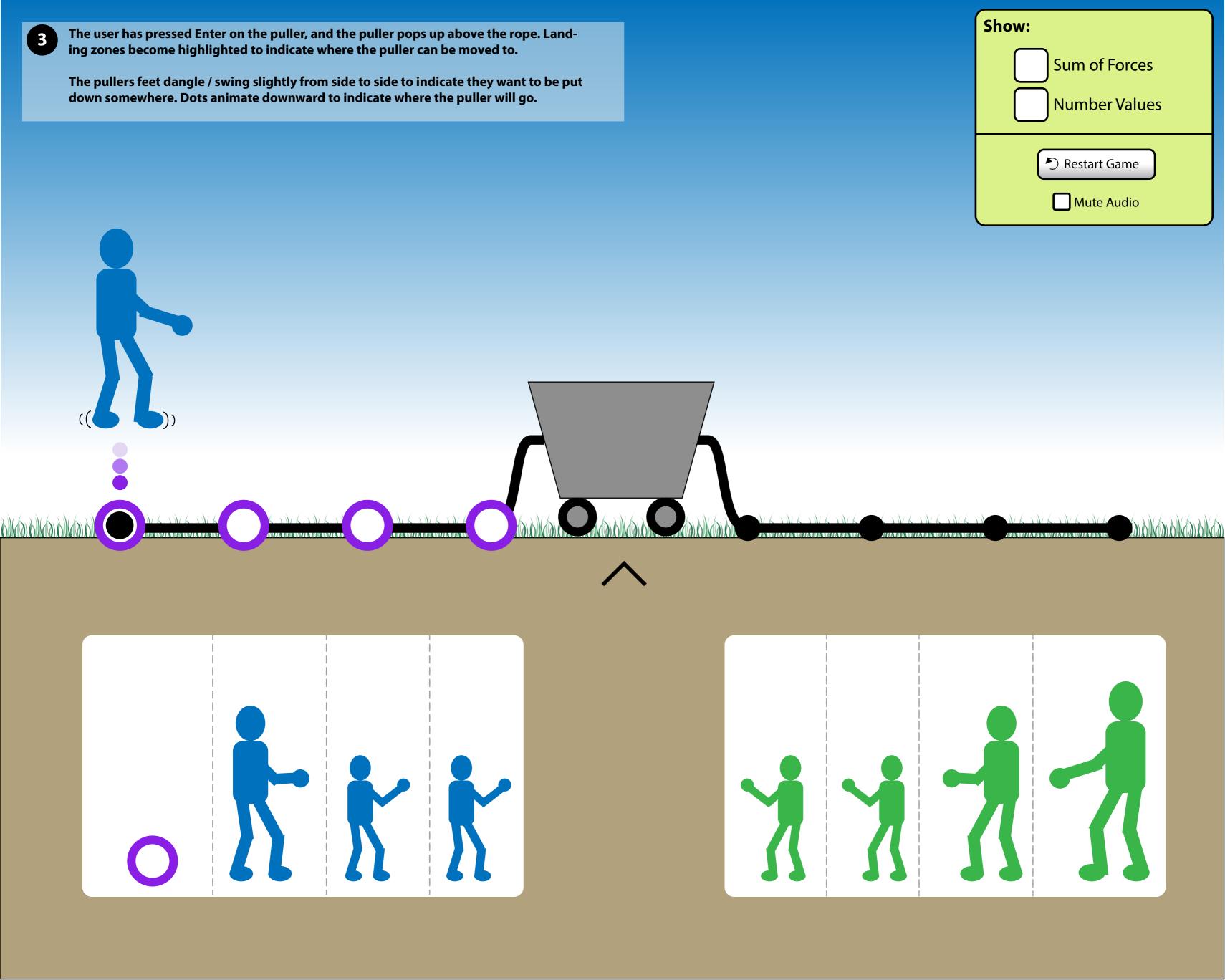

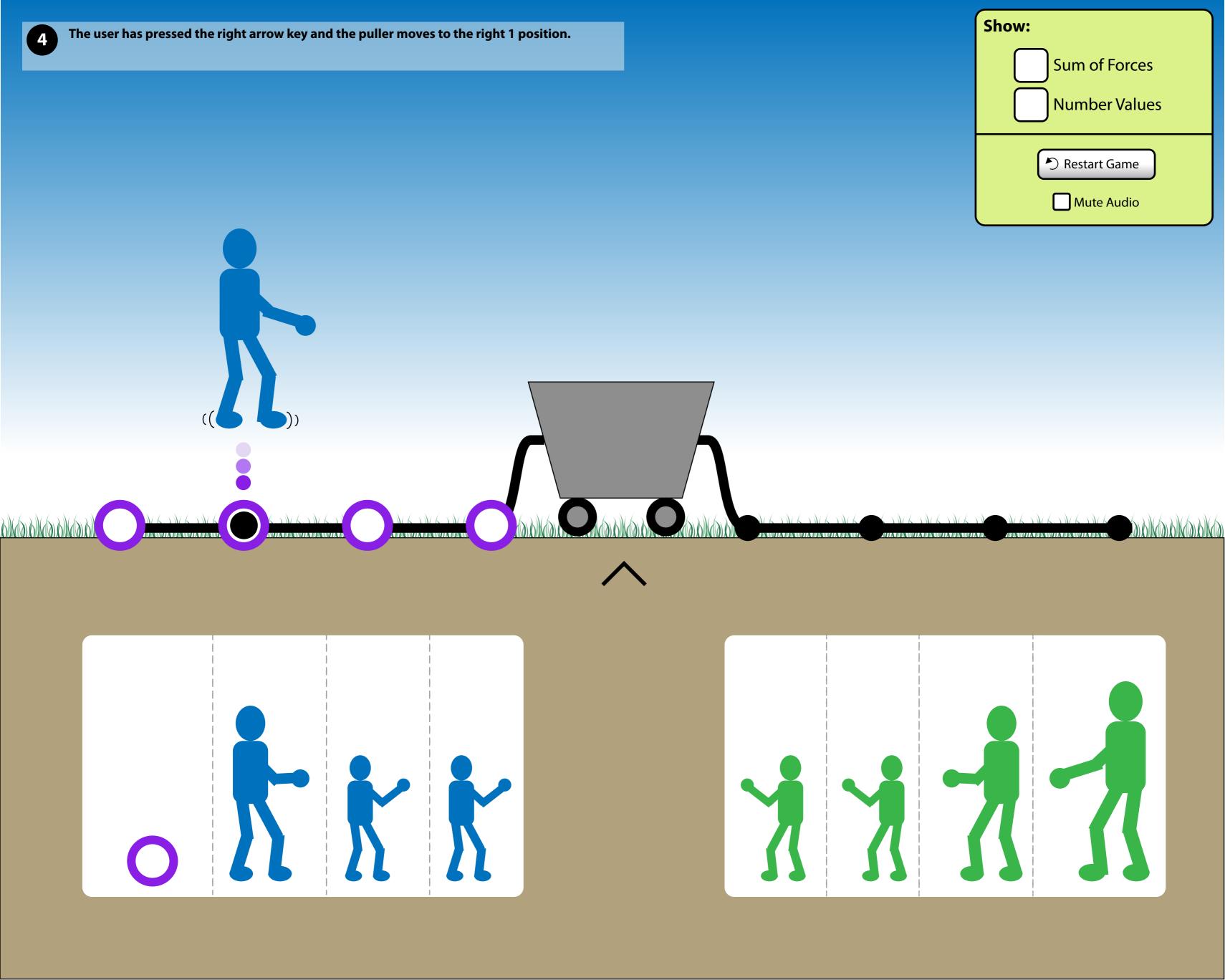

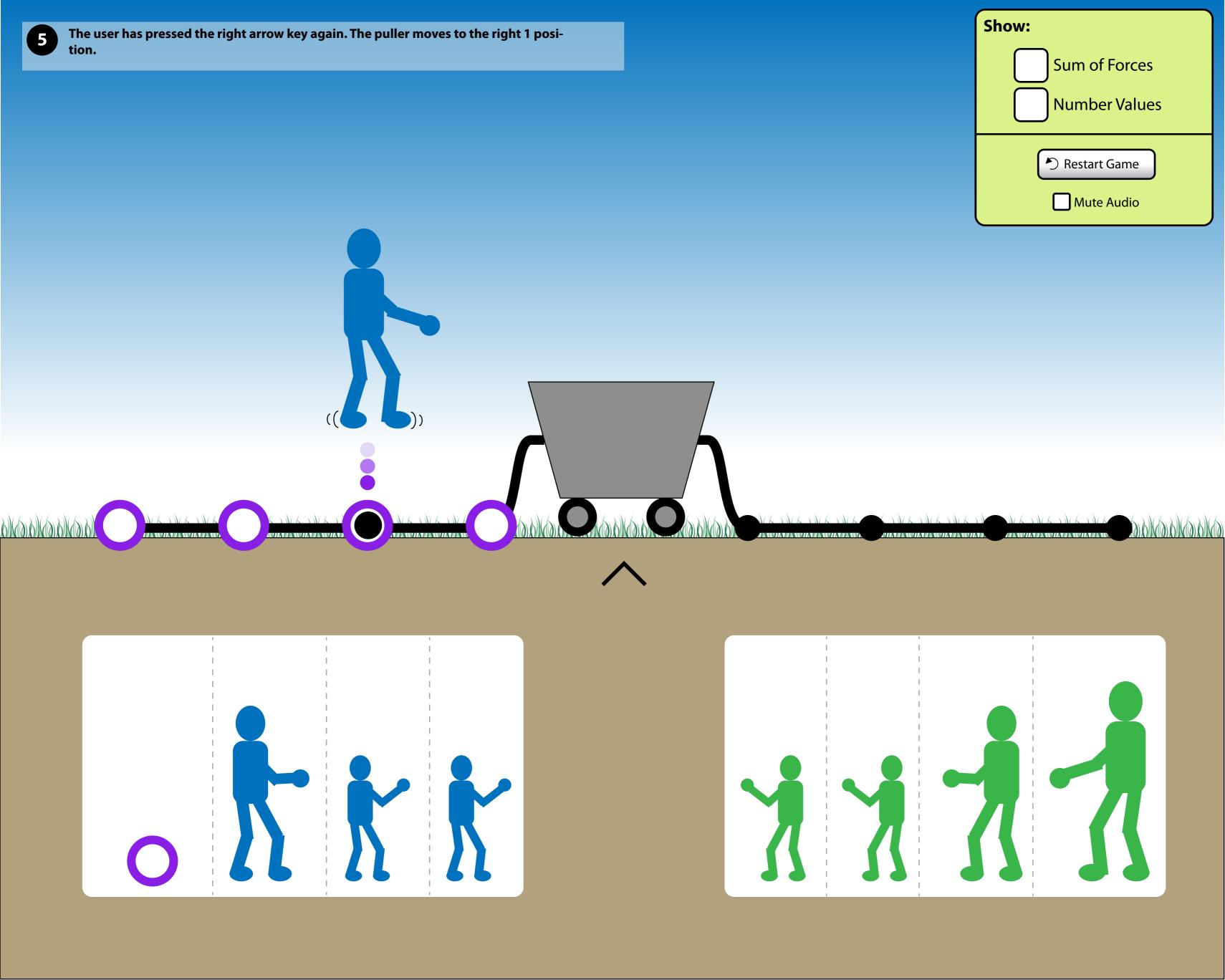

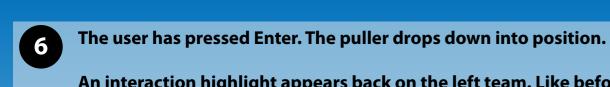

An interaction highlight appears back on the left team. Like before, when a highlight appears, the first interesting interative item gets a cursor placed above / next to it.

If the user chooses to, they can select any of the other left team members to place. The interaction follows similarly to Slides 3-6.

The Play button becomes visible. It is in an enabled state because there is at least 1 puller on the ropes. The Rewind button is disabled because the simulation has not been run.

The Play and Rewind buttons can be Tab focused at all times even though it may be hidden visually. If an invisible button gains focus and no pullers are on the ropes, it will fade into view and will be in a disabled state.

Once a puller is on the ropes, the Play and Rewind buttons will become visible. Removing all pullers from the ropes will not cause the buttons to become invisible.

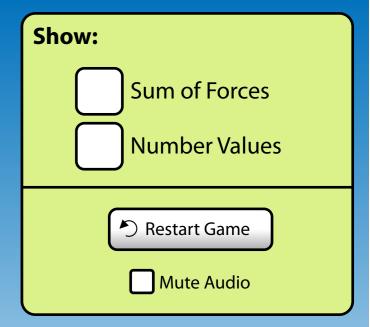

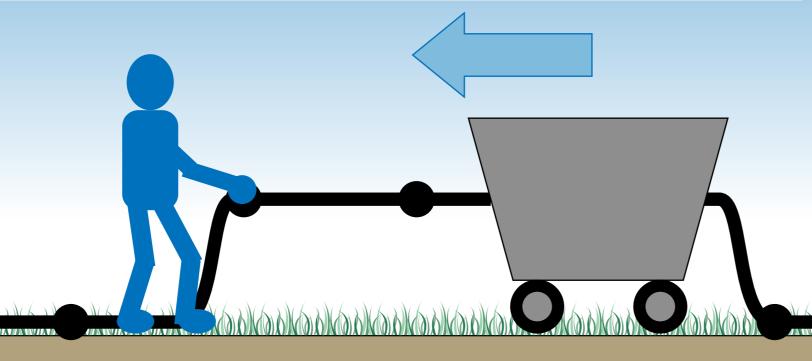

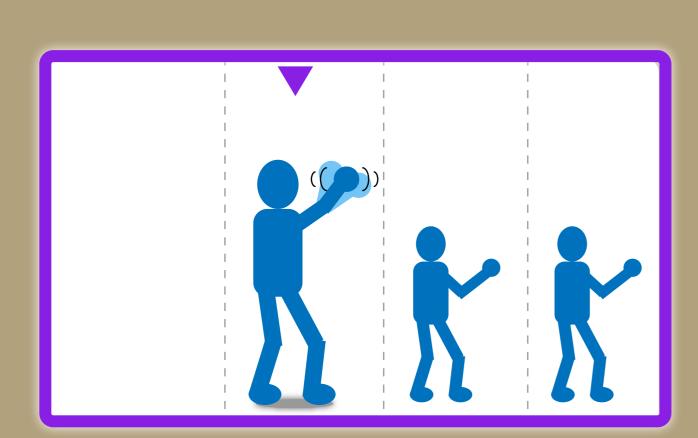

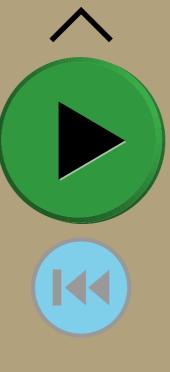

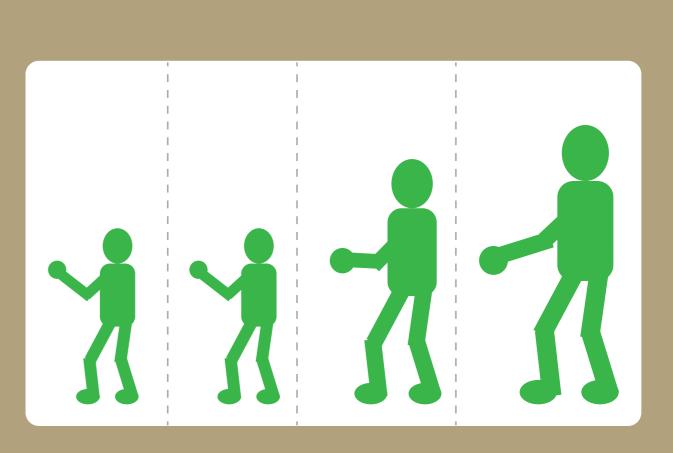

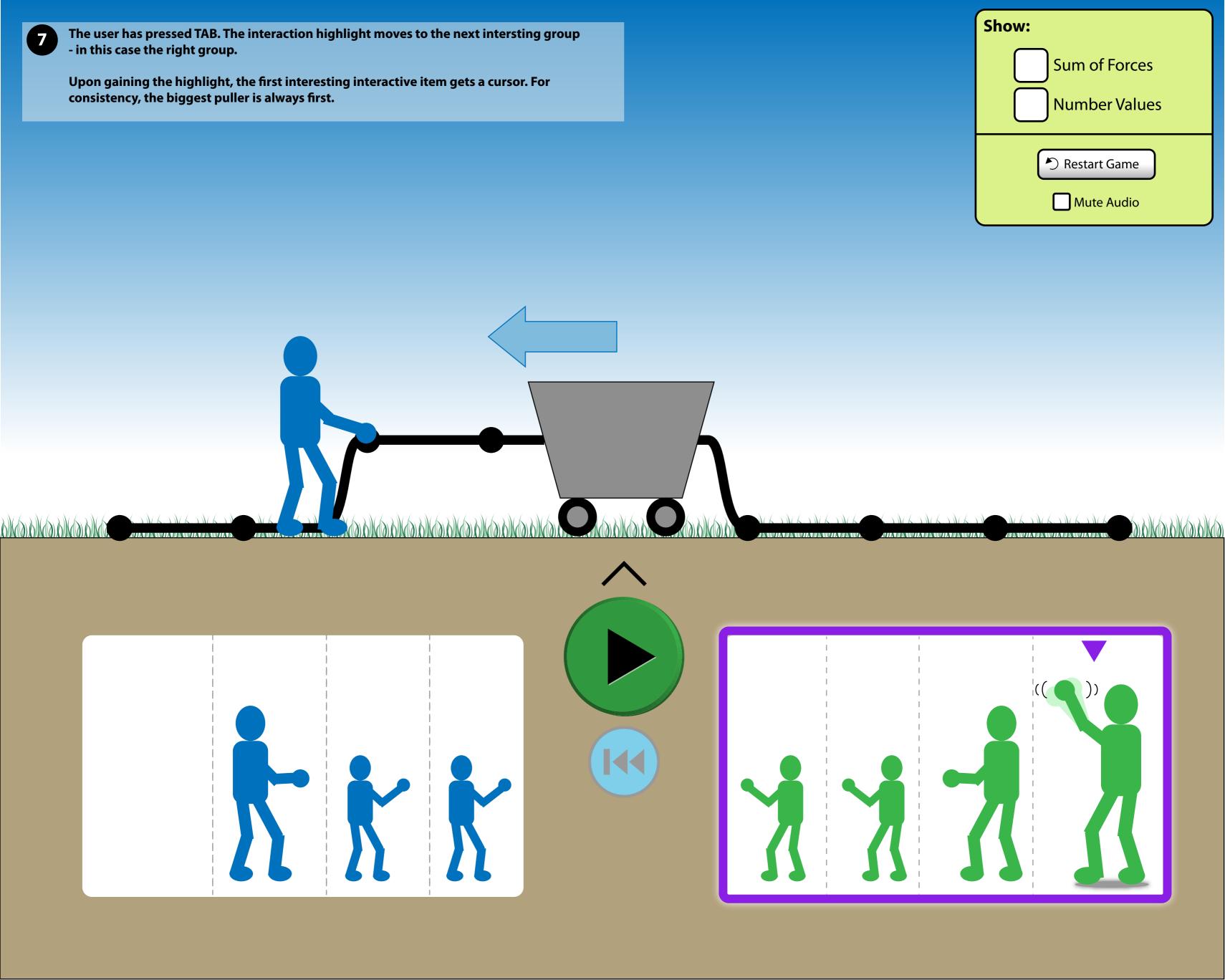

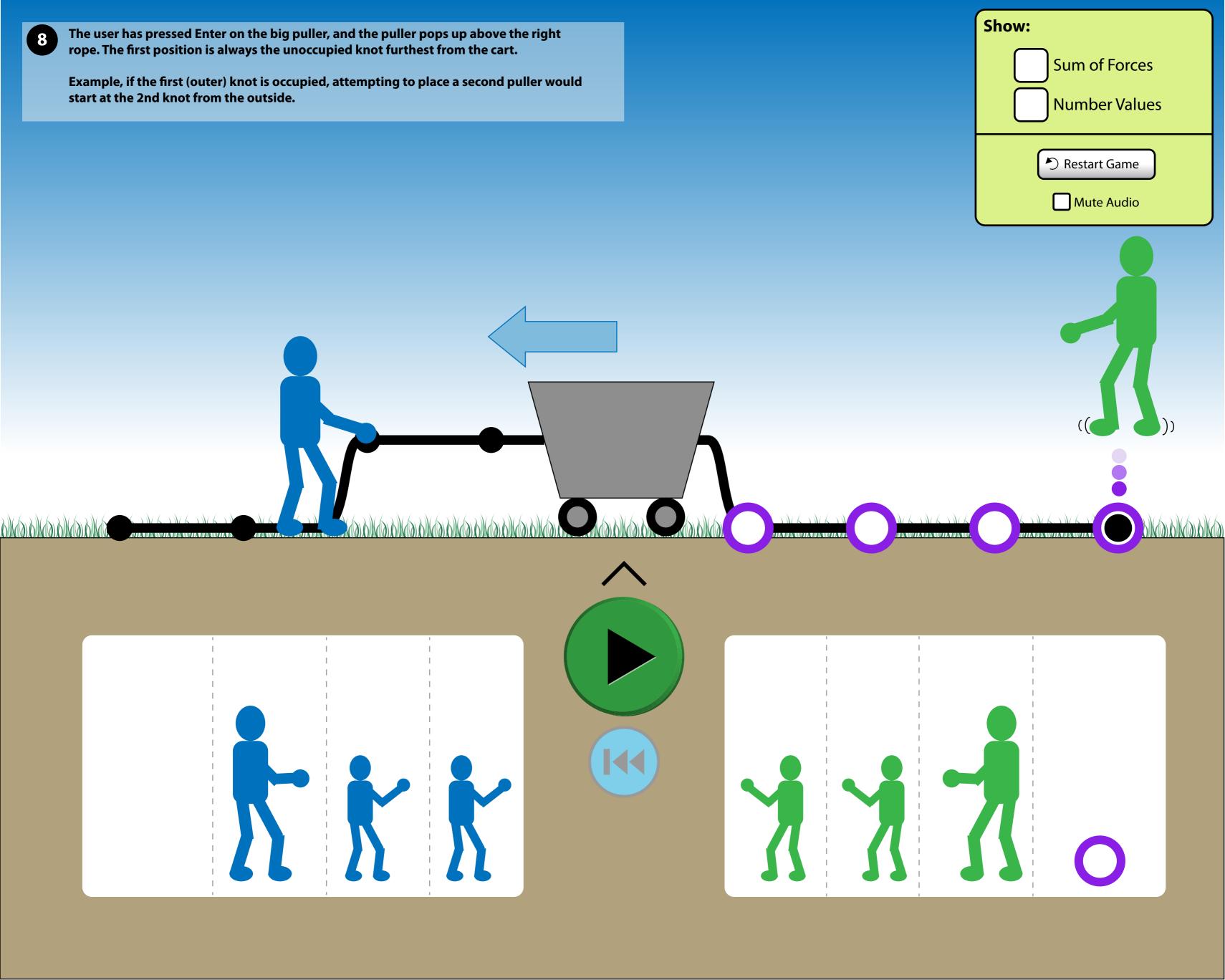

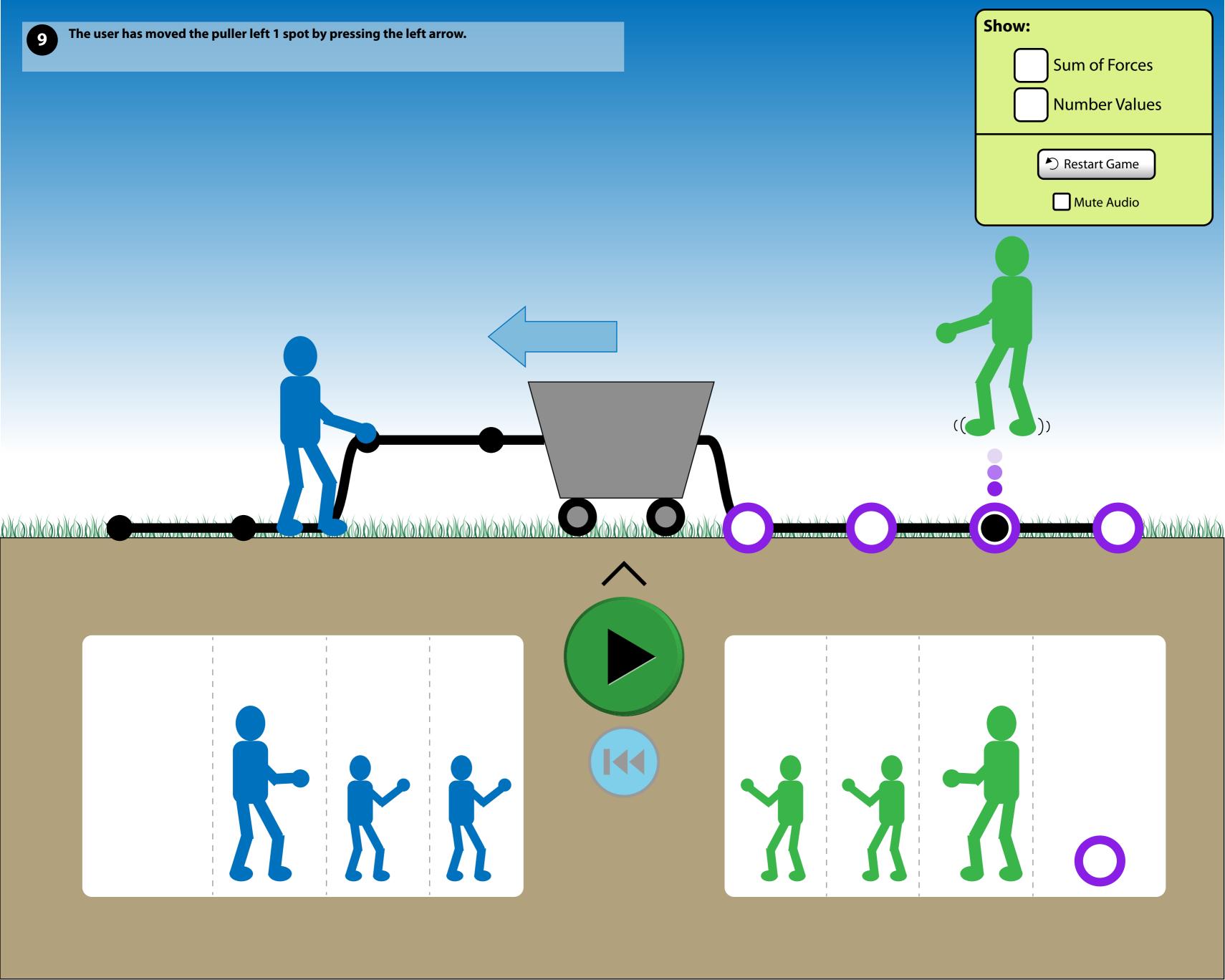

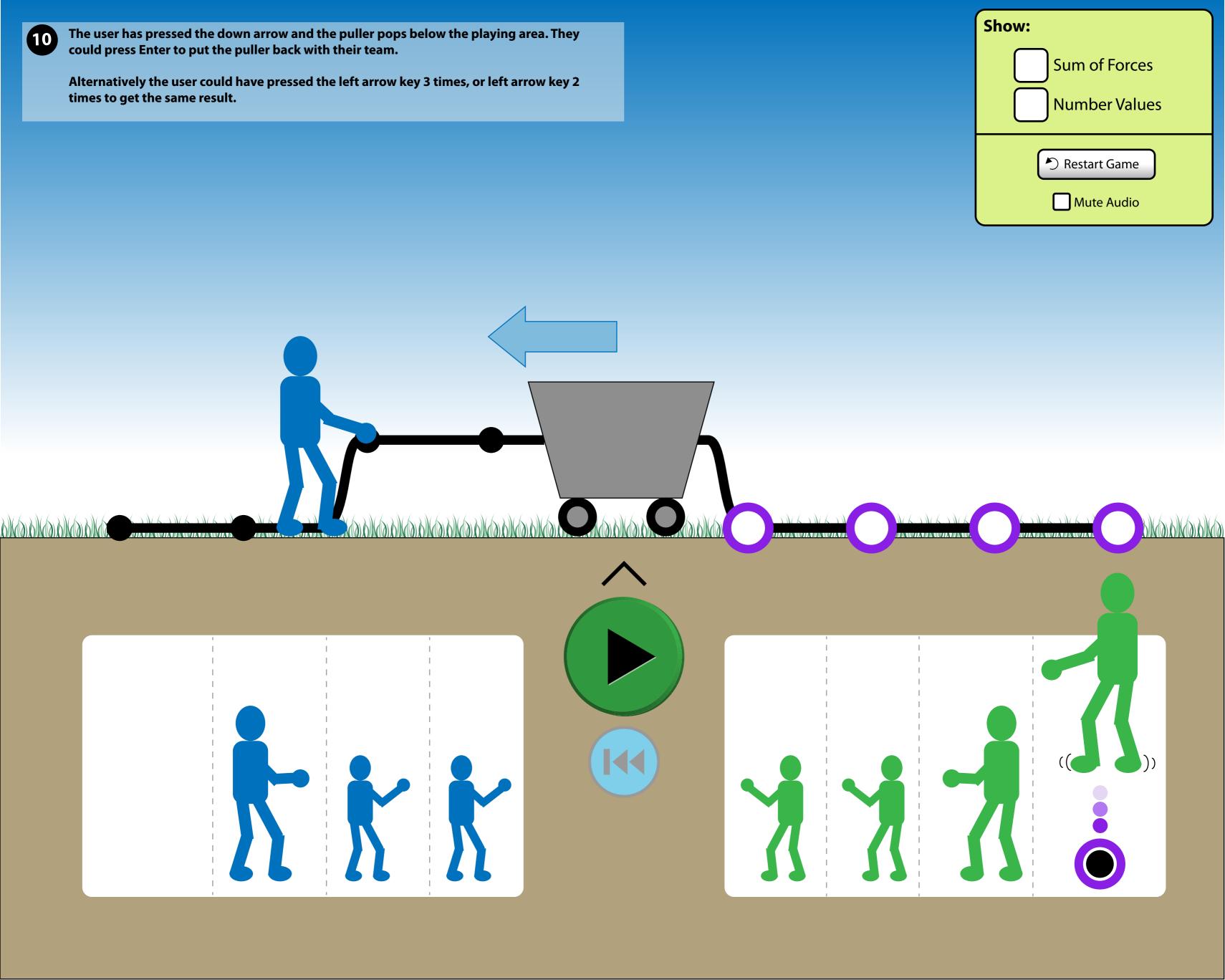

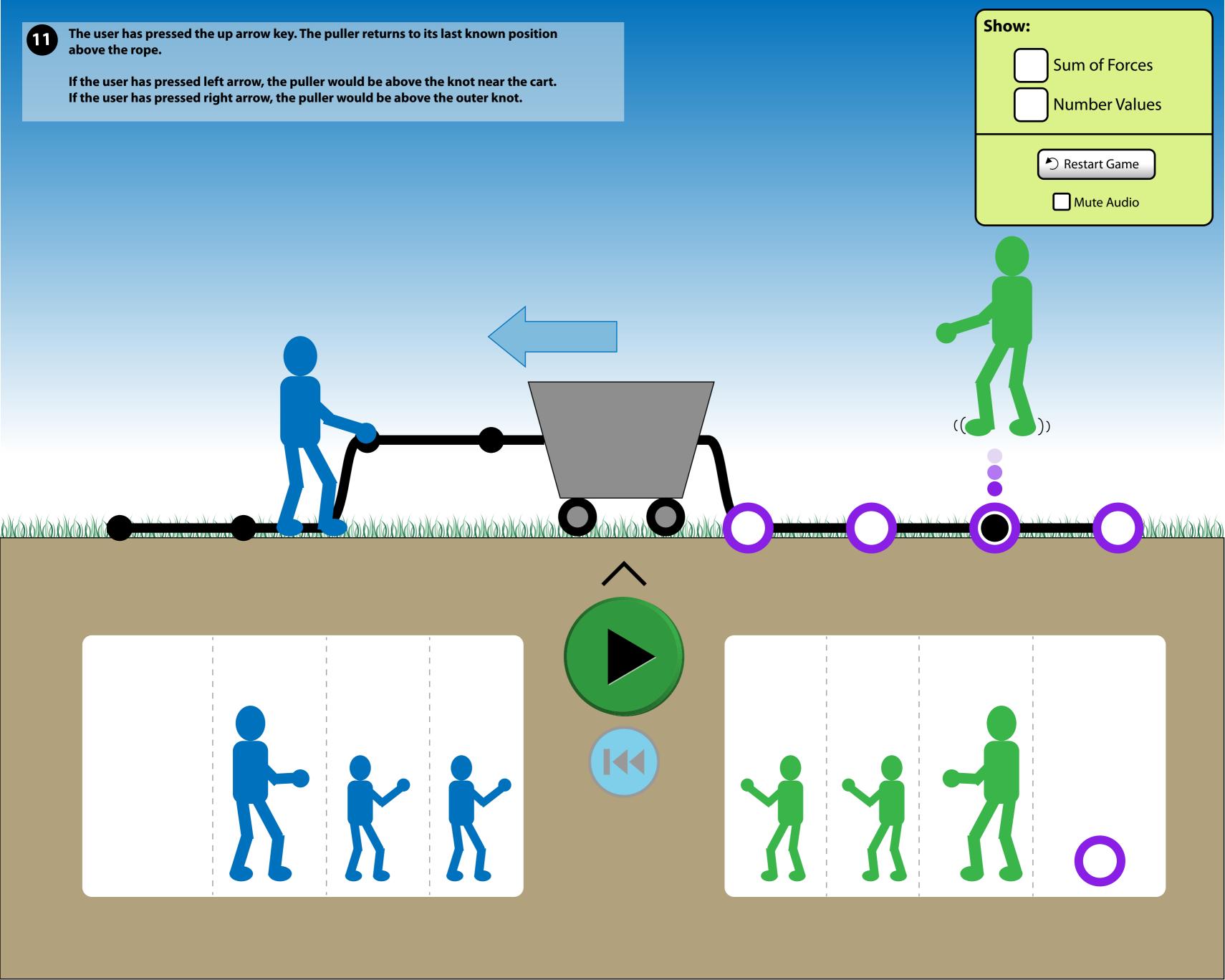

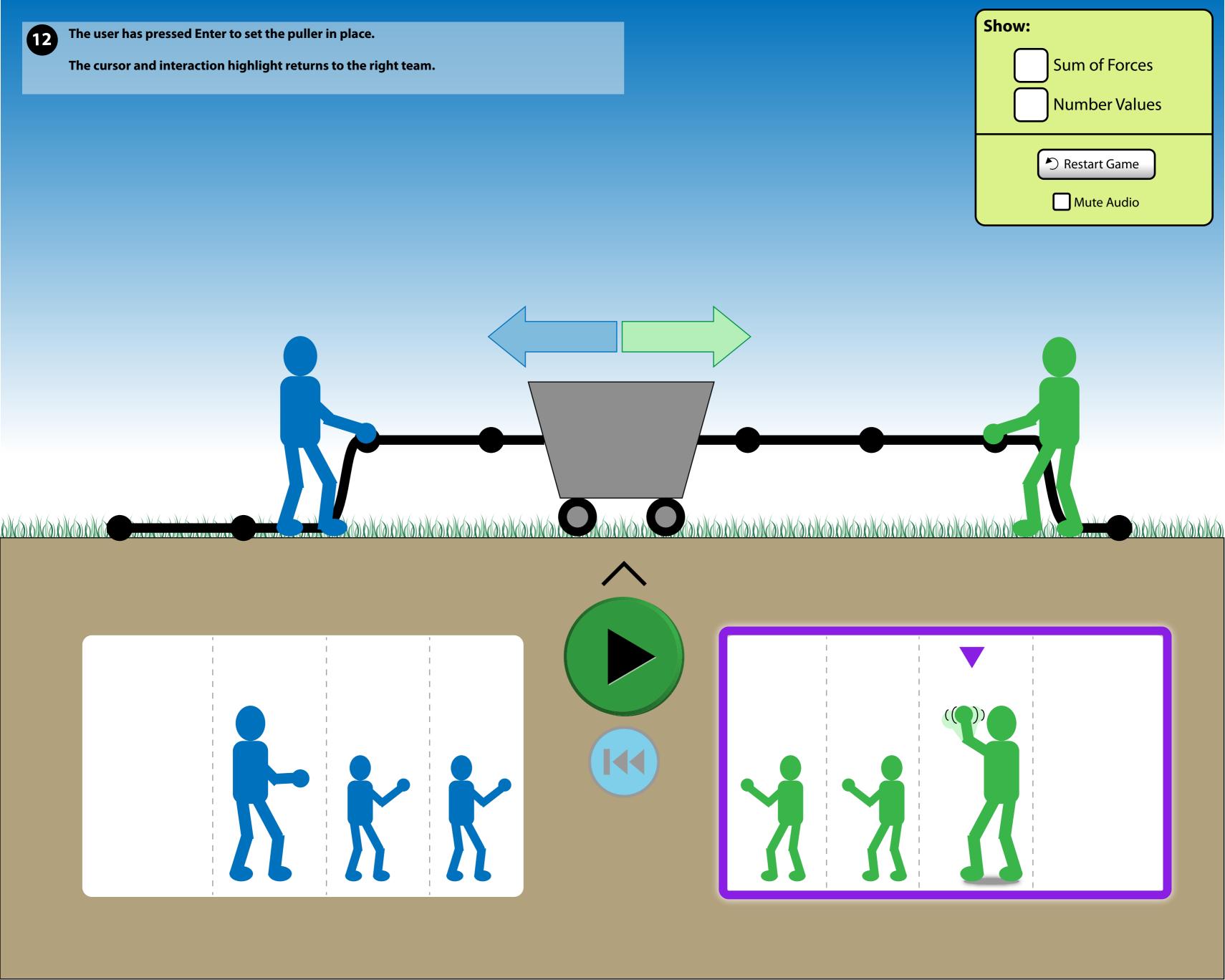

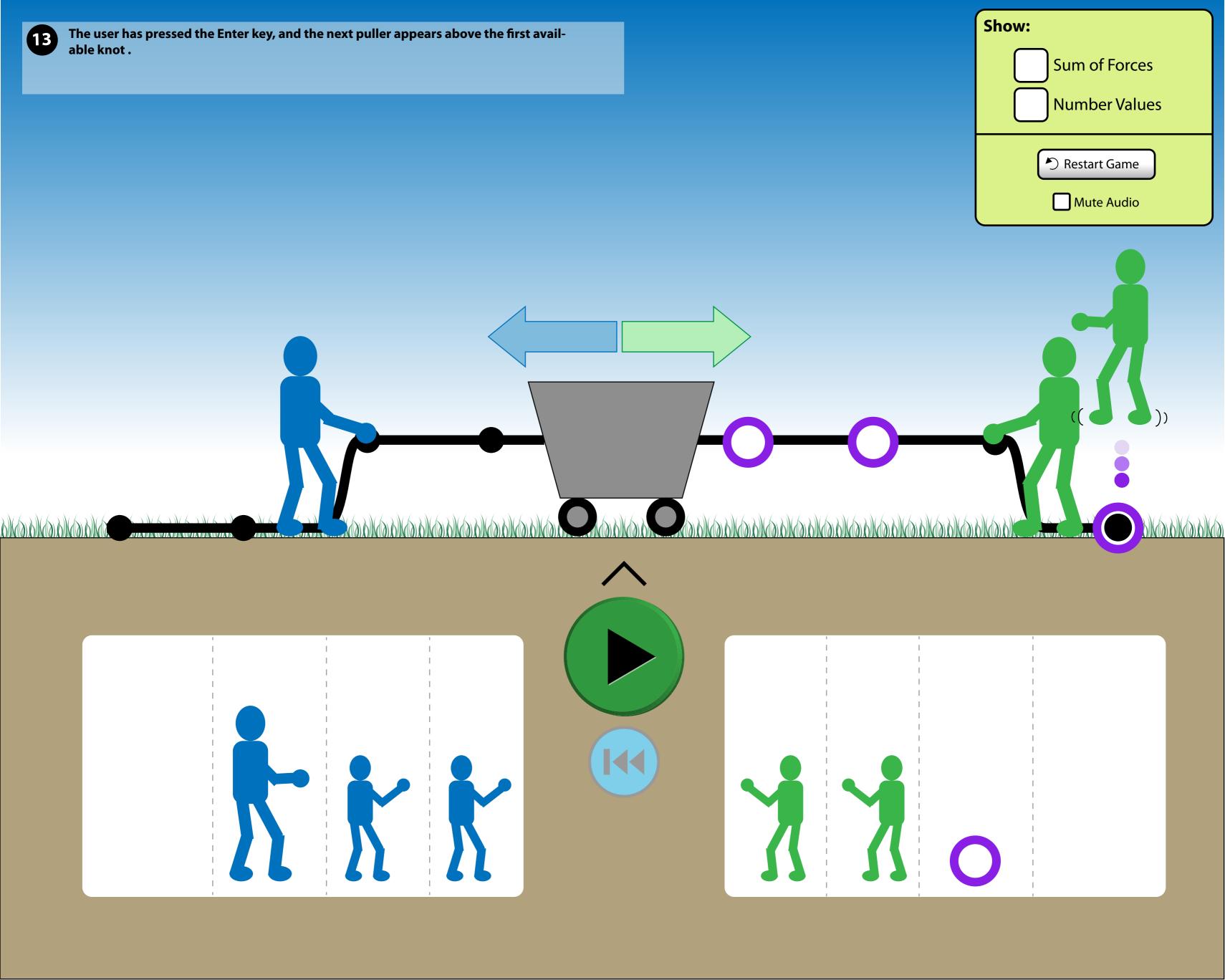

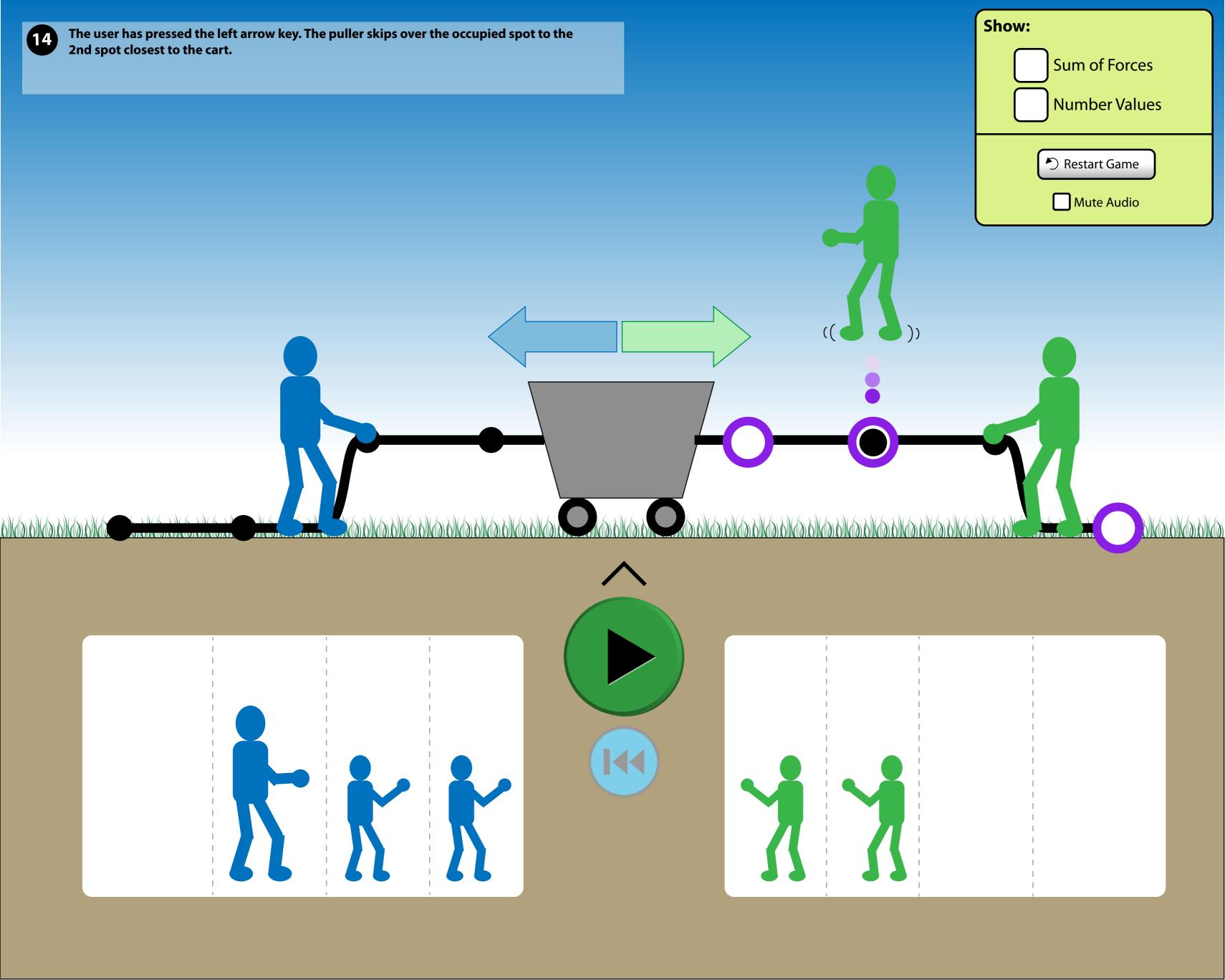

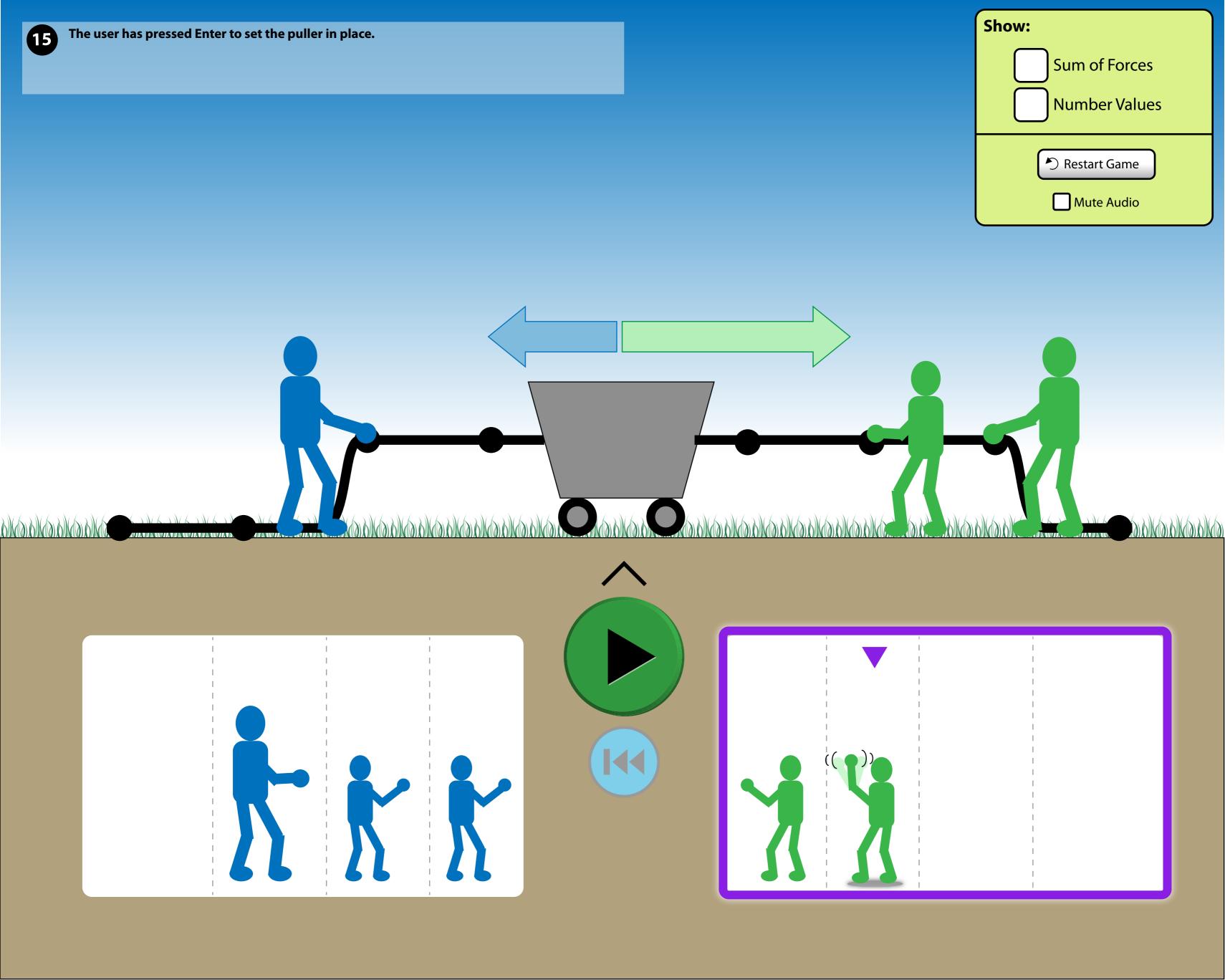

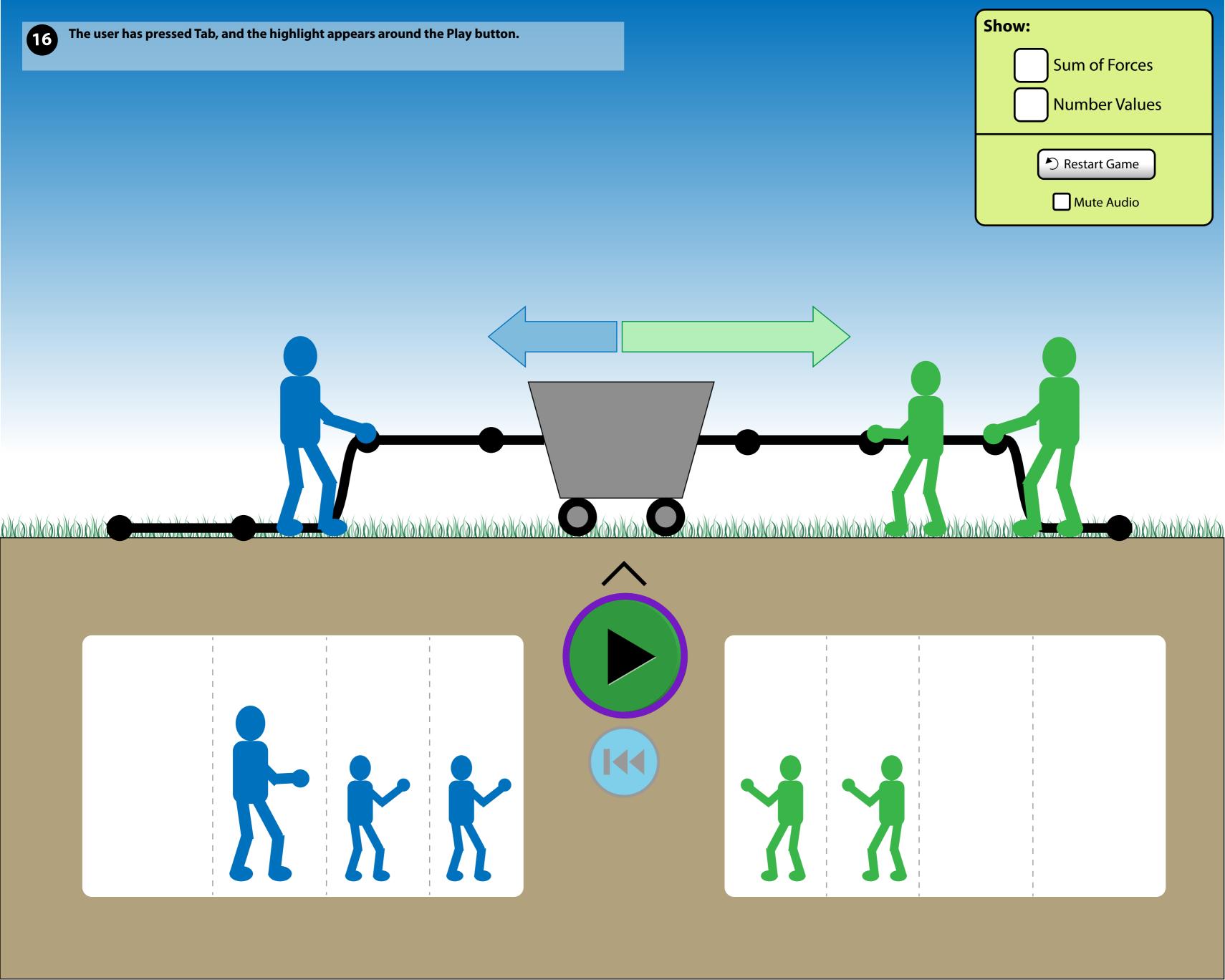

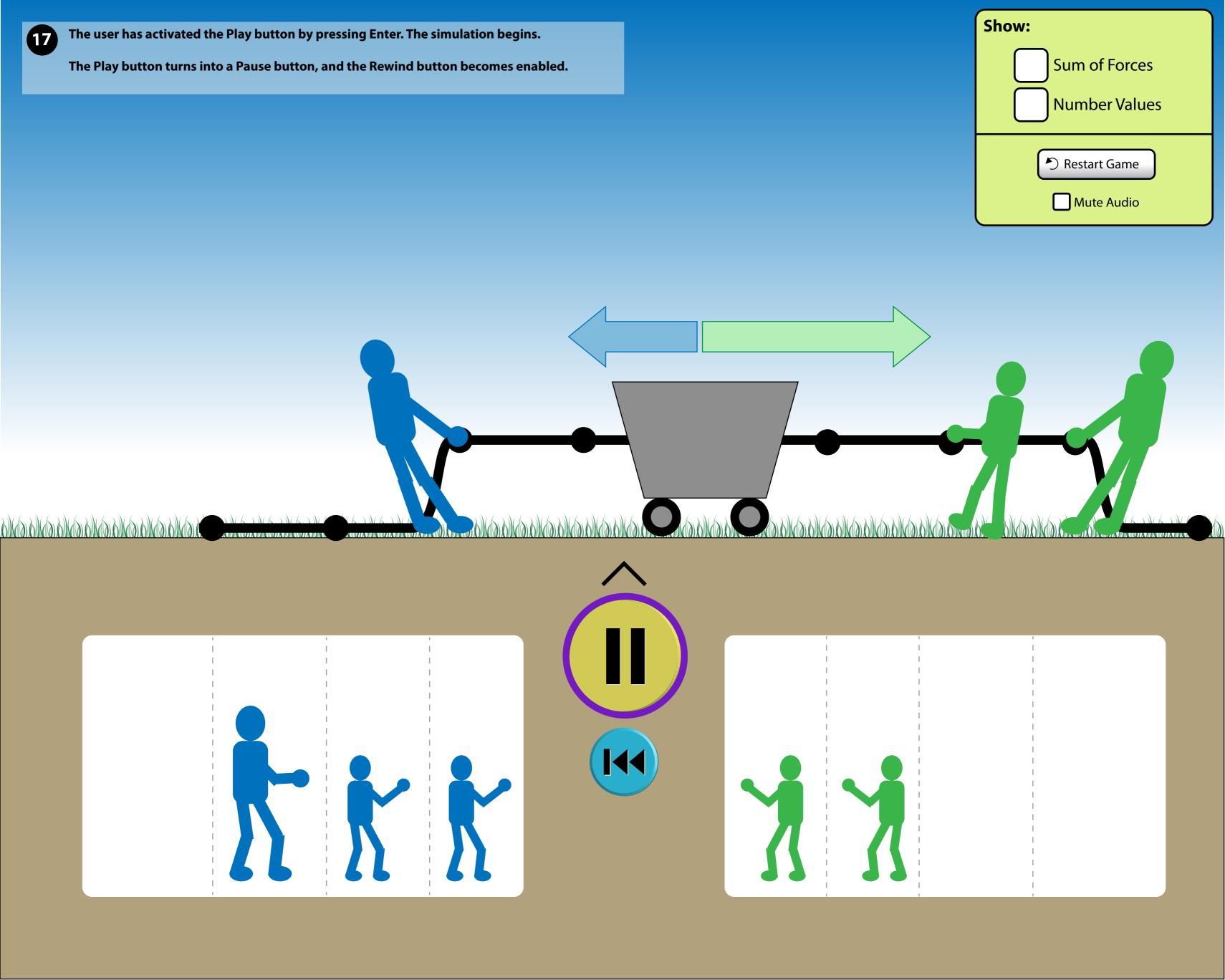

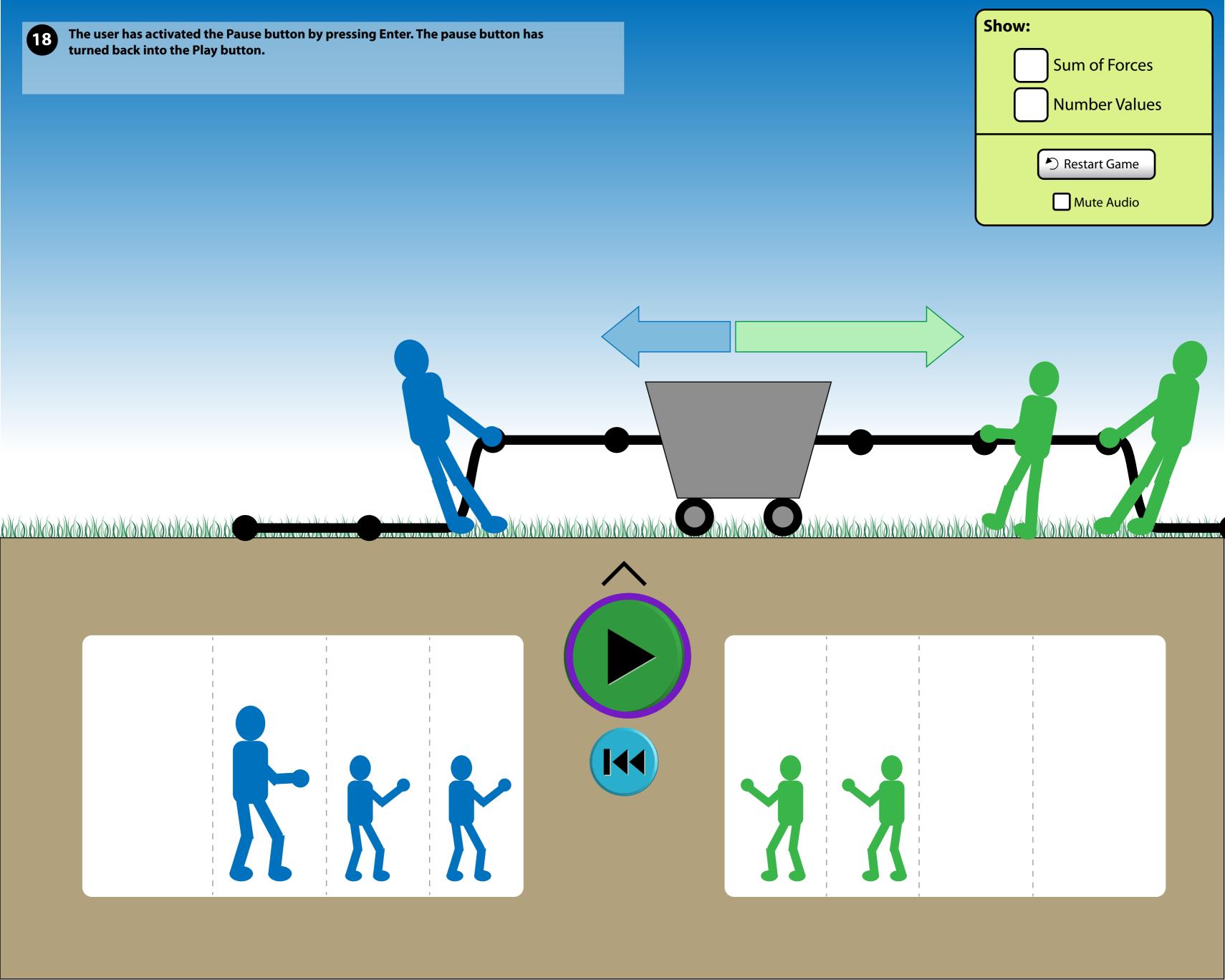

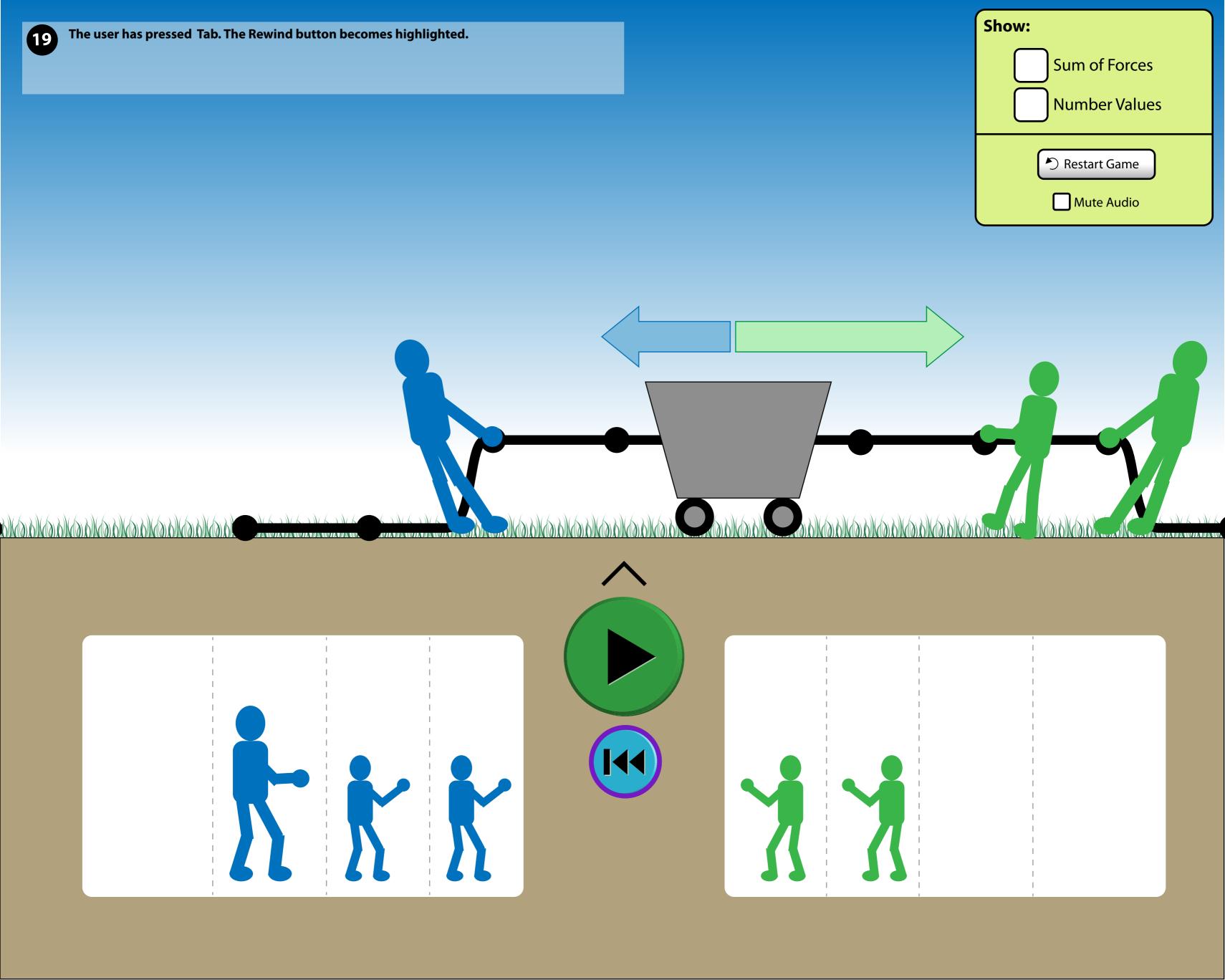

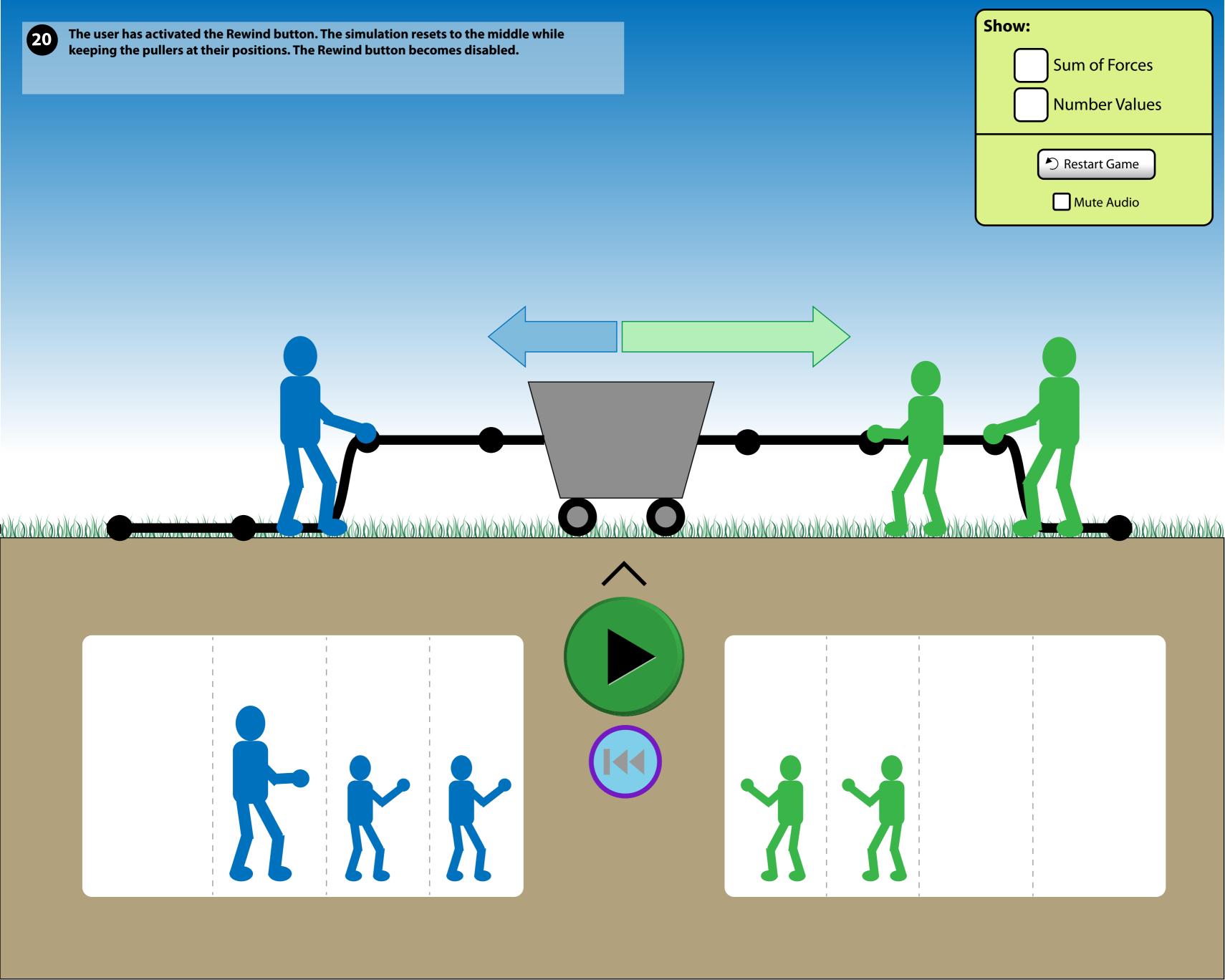

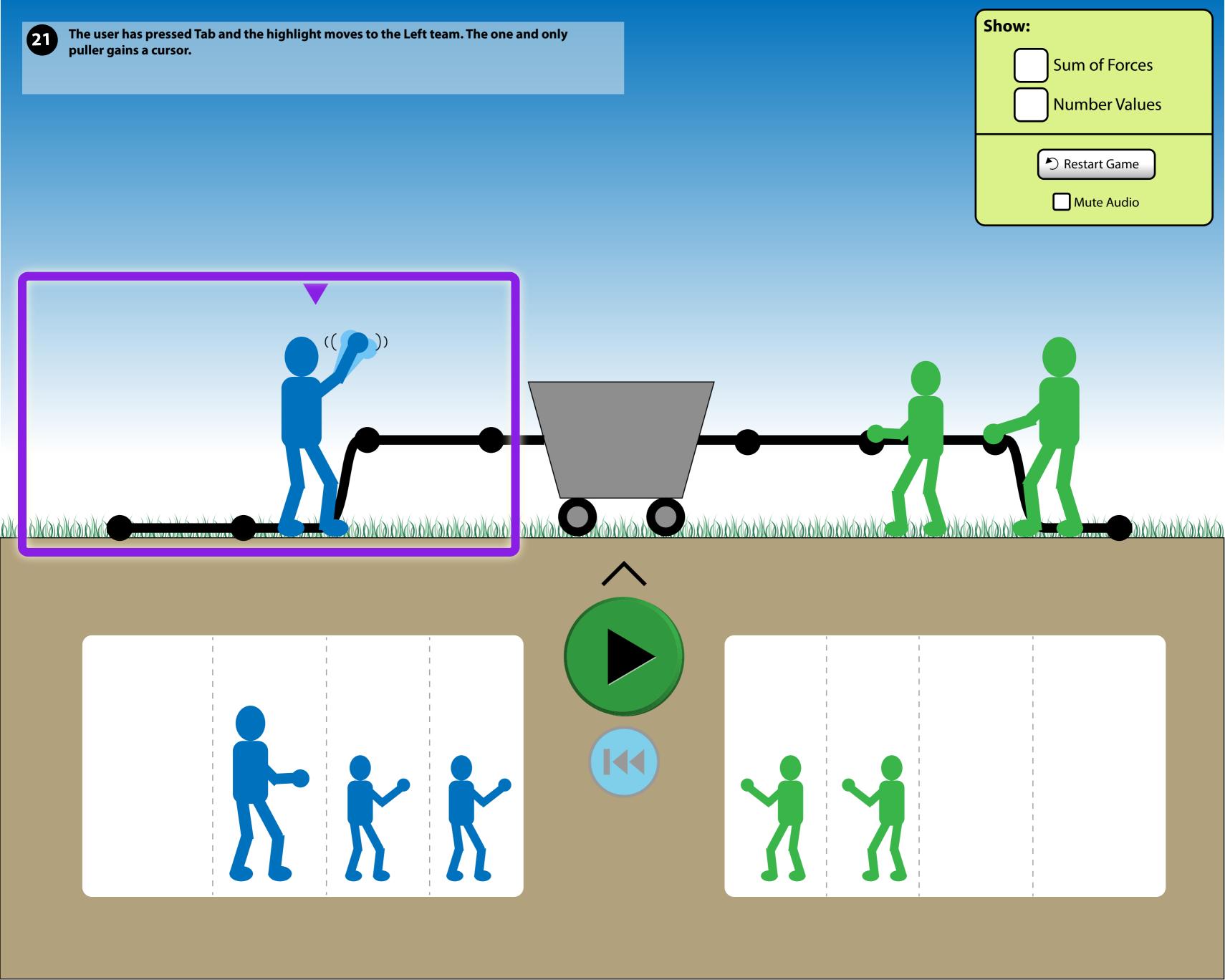

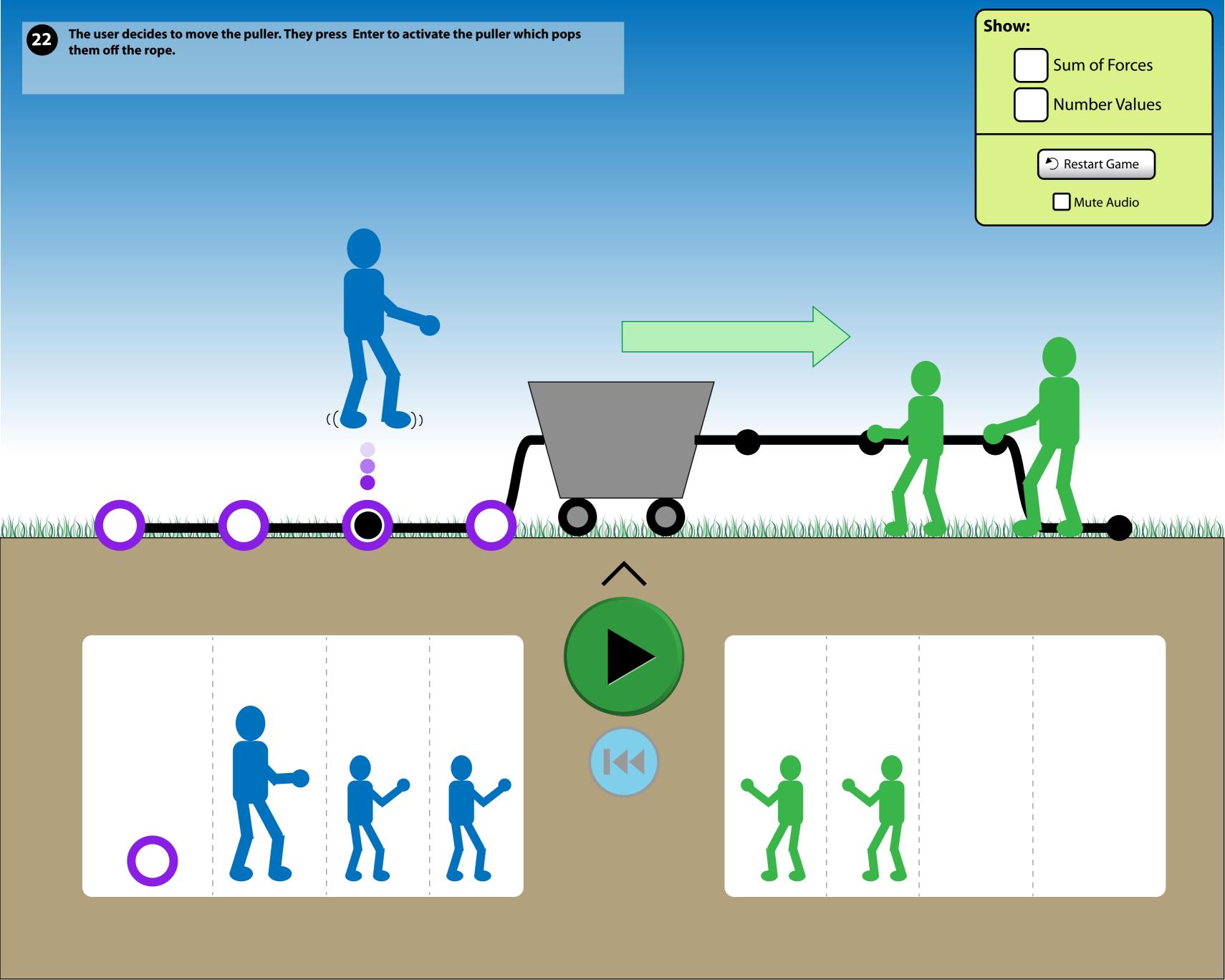

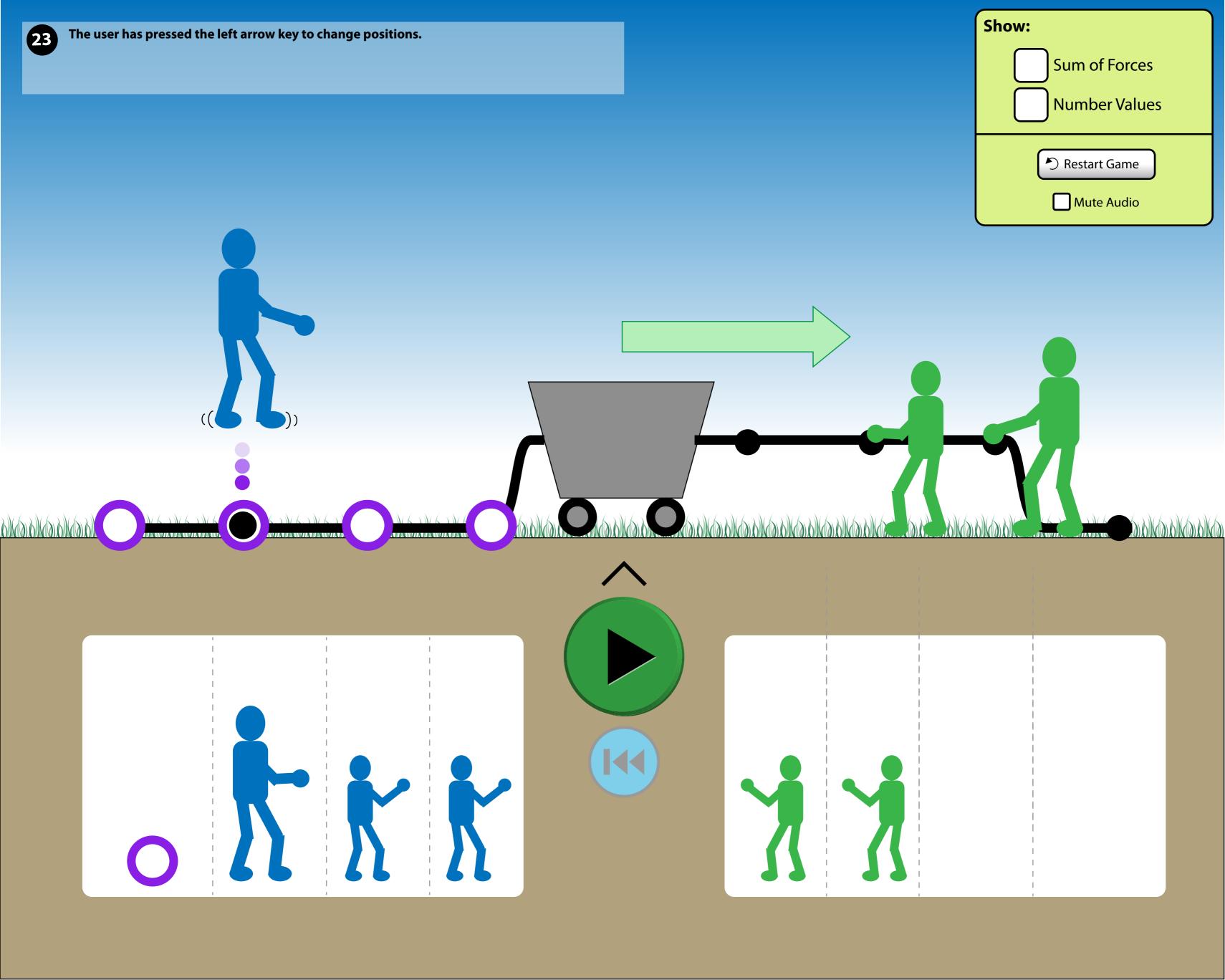

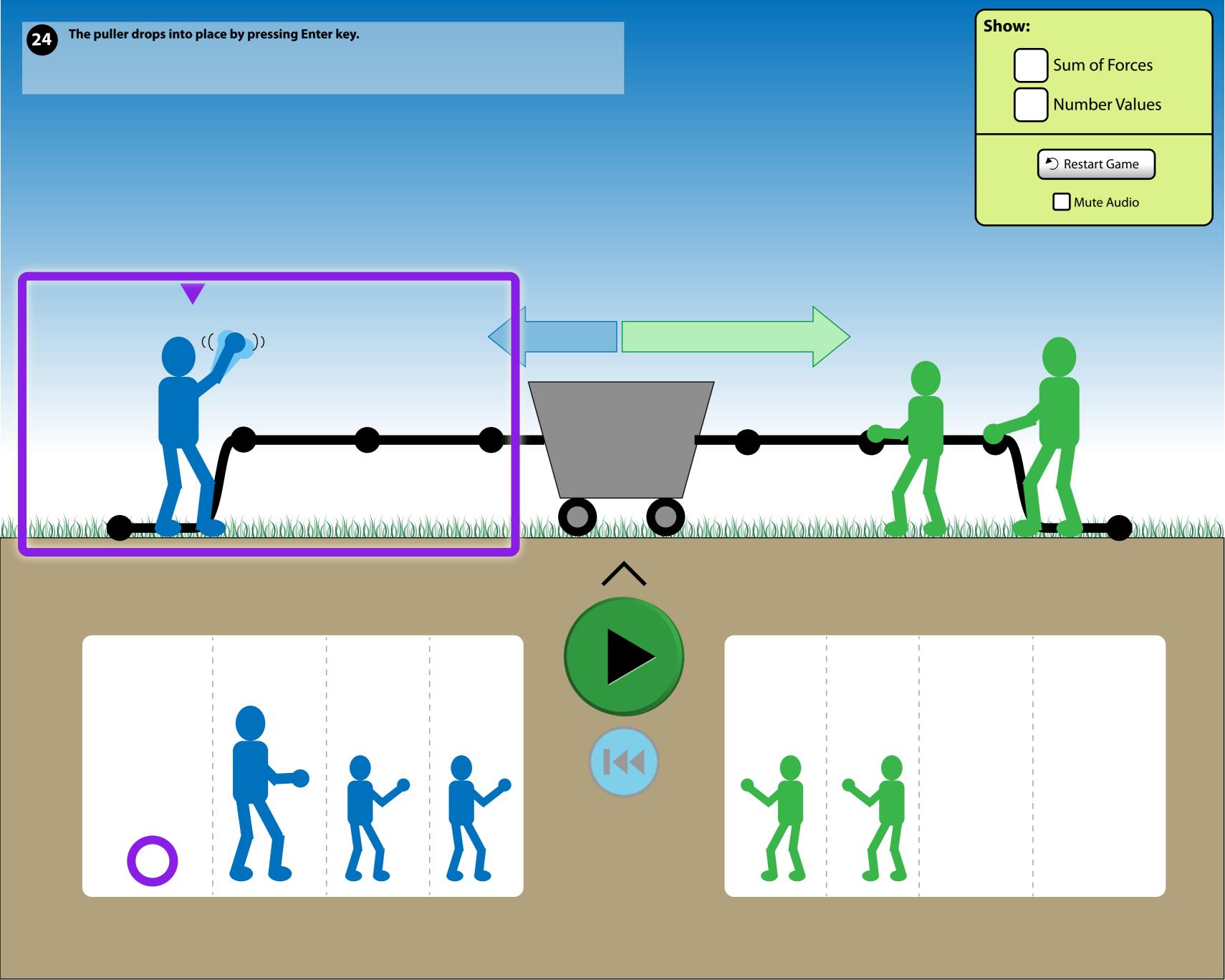

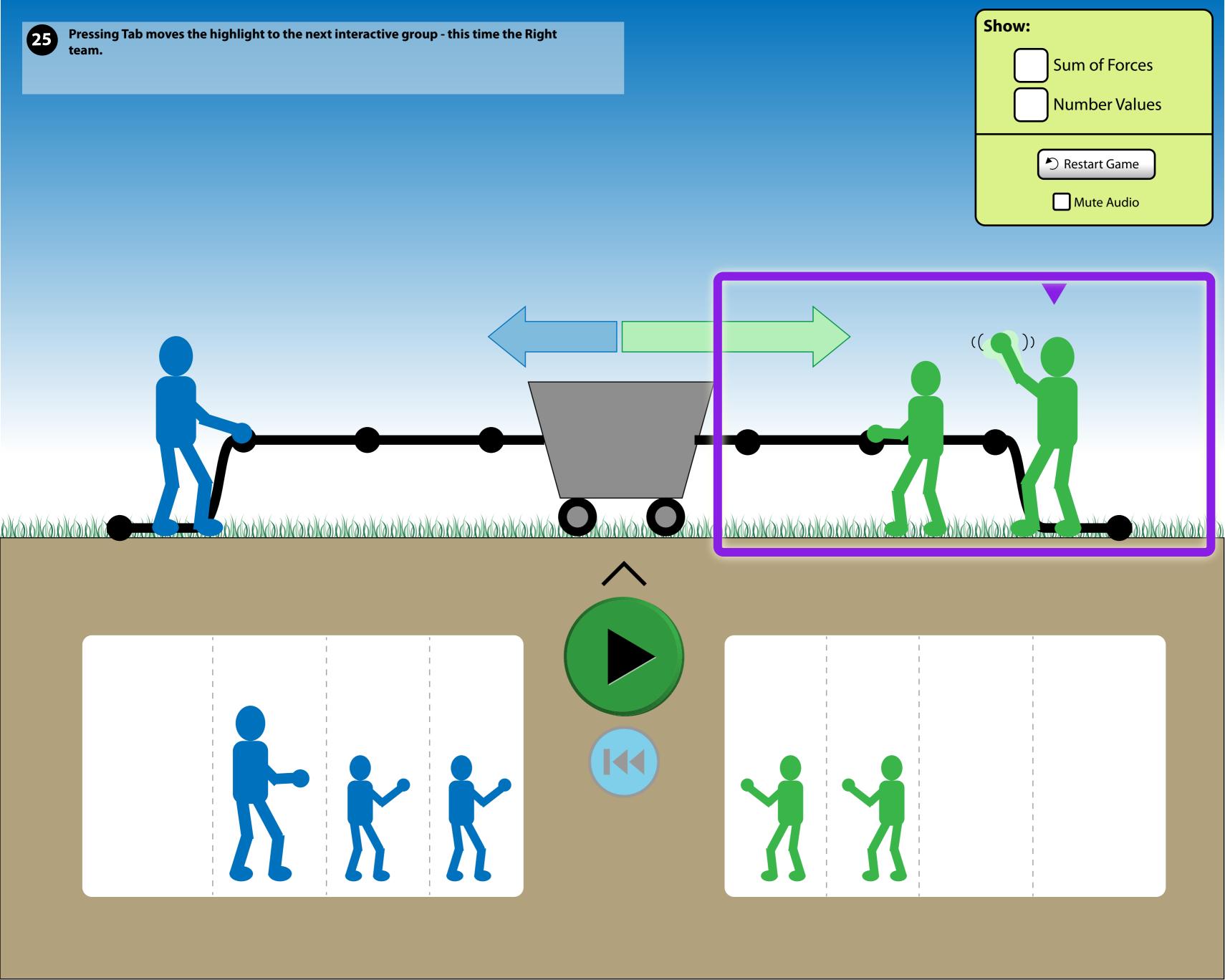

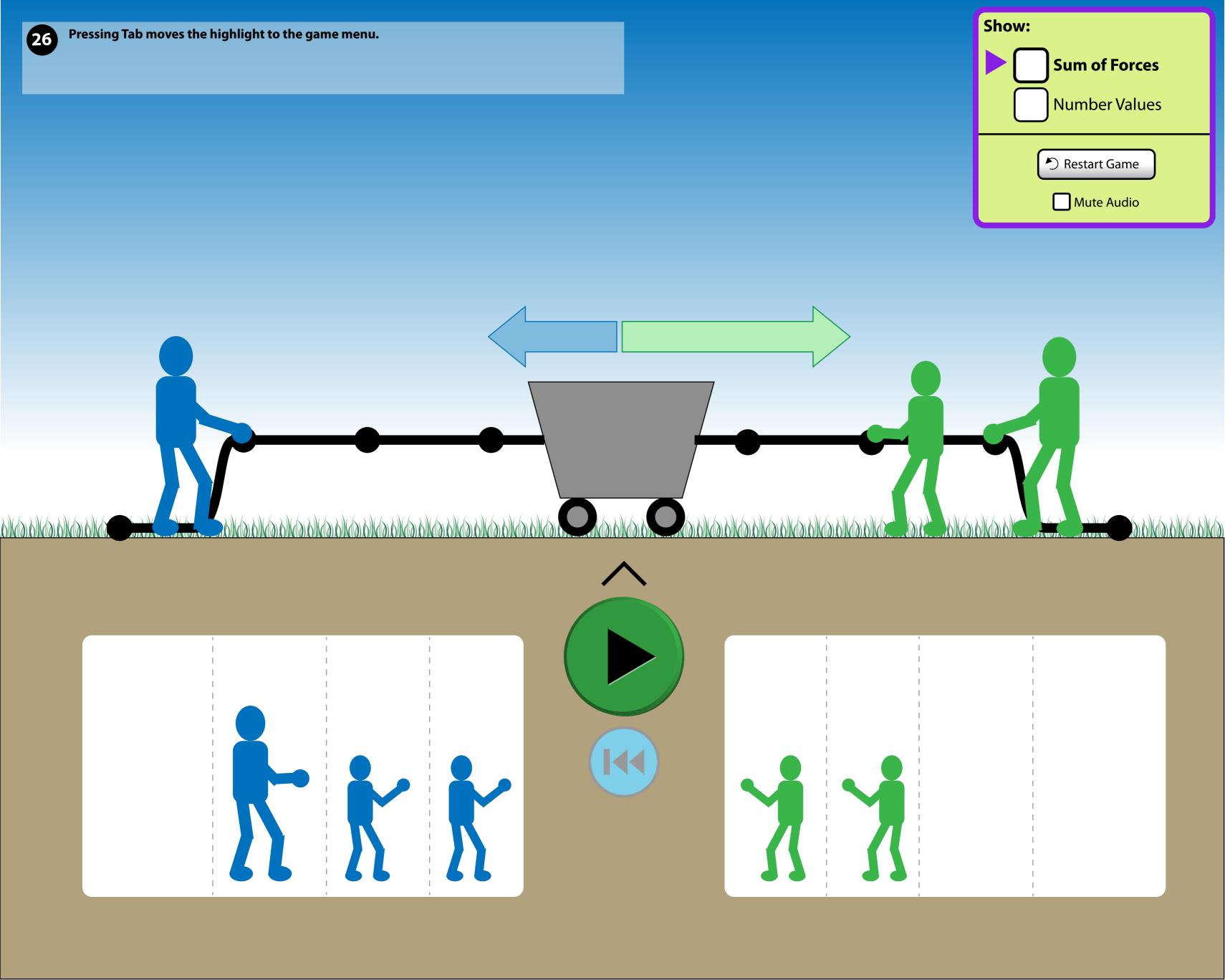

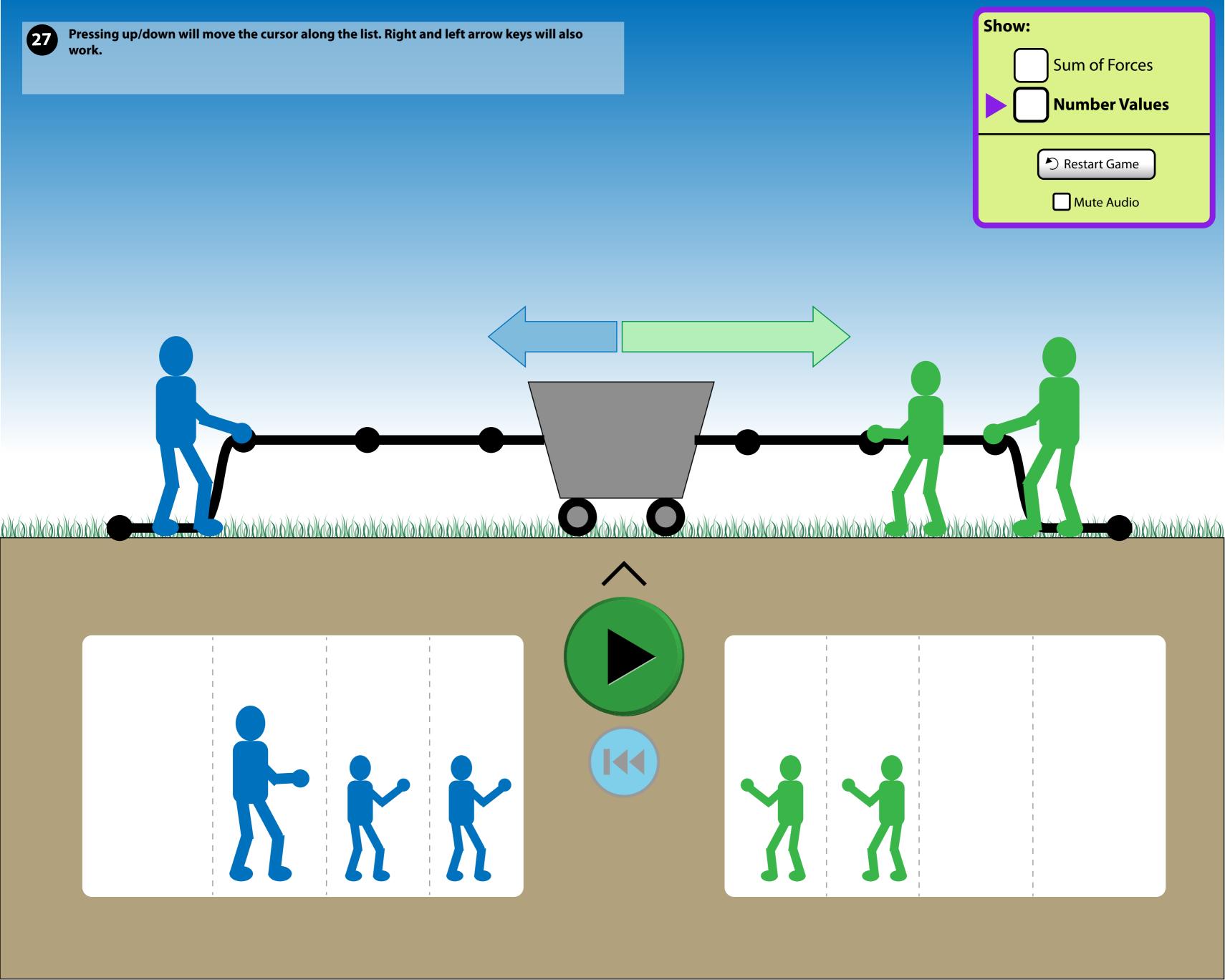

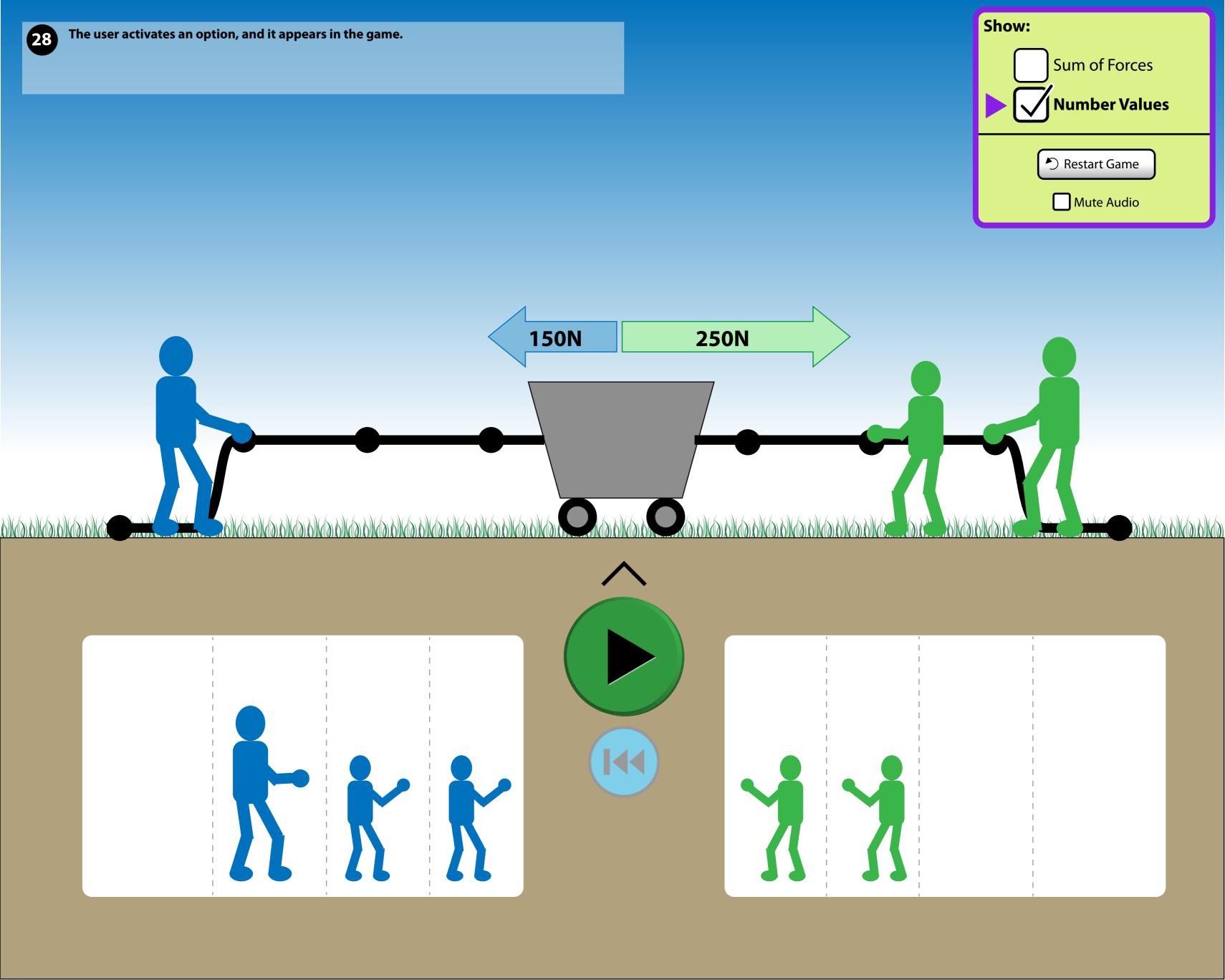

## **Keyboard navigation within a group**

Right arrow = "Next interesting interactive item in the group" Left arrow = "Previous interesting interactive item in the group"

### Note:

- Up/down arrows will work in the menu.
- Arrowing past a last item brings the cursor around to the first item.

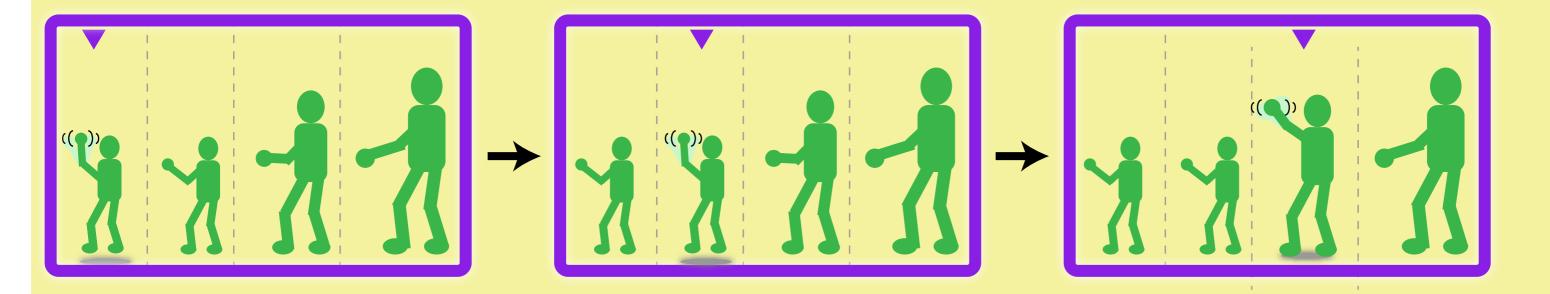

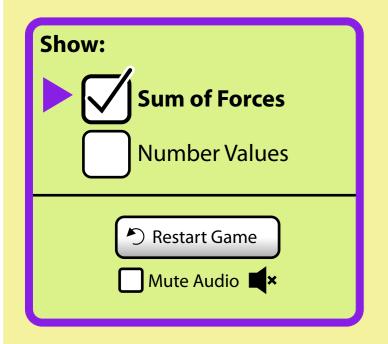

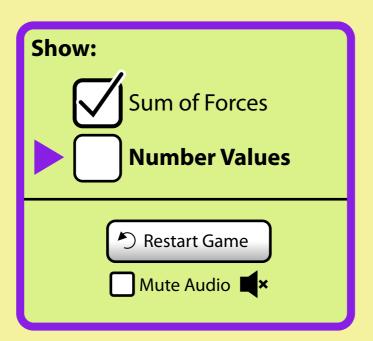

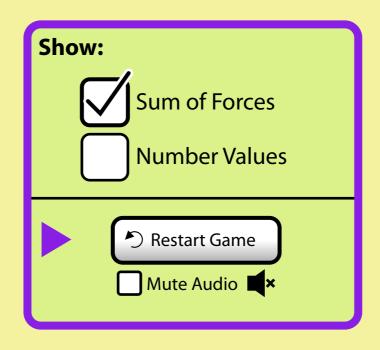

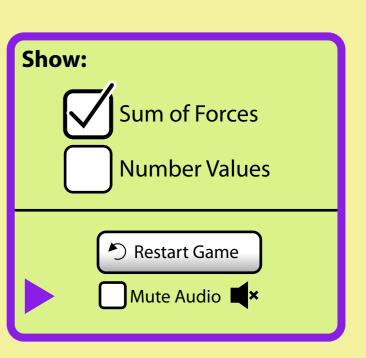

### **Design notes:**

🔊 Restart Game

The original circular arrow button is replaced by "Restart Game" button so it is clear what the button will do.

Mute Audio

Original mute button can be confusing (does the button indicate the current state or does it indicate what happens if you activate it?). The audio button has been replaced with a checkbox for muting the audio. Makes it explicit what the state is and what happens if you activate / deactivate the option.

# The Puller

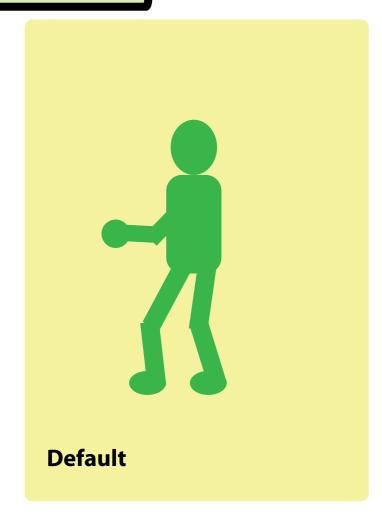

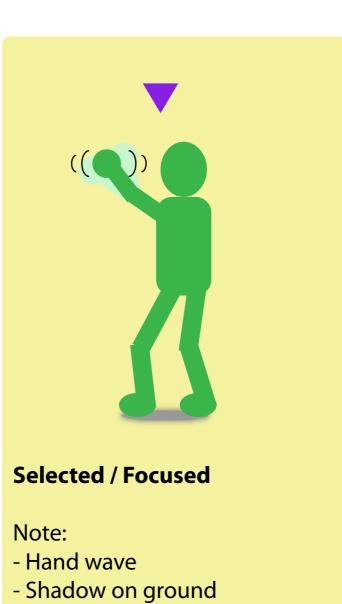

# "Put me down here"

For mouse, state occurs when puller is dragged over a valid drop zone.

For keyboard interaction, this state occurs when arrowing through the drop zones.

### Note:

- feet animates / dangles around
- downward circles animate

The Cursor

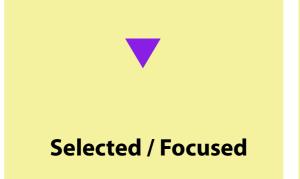

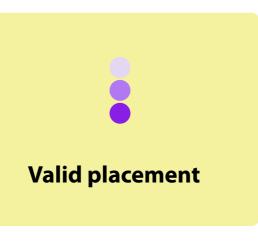

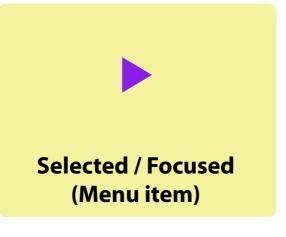

# **Tab Order**

### Note:

- Tabbing to a group always puts focus on the first interesting interactive item.
- 1. Left group
- 2. Right group
- 3. Play / Pause button (always keyboard focusable)\*
- 4. Rewind button (always keyboard focusable)\*
- 5. Left rope
- 6. Right rope
- 7. Game menu

×

- Initially the button is invisible.
- If invisible and gets focus, the button fades in.
- Once a puller is placed on the rope, the button will always be visible and will never disappear even if all pullers are removed.

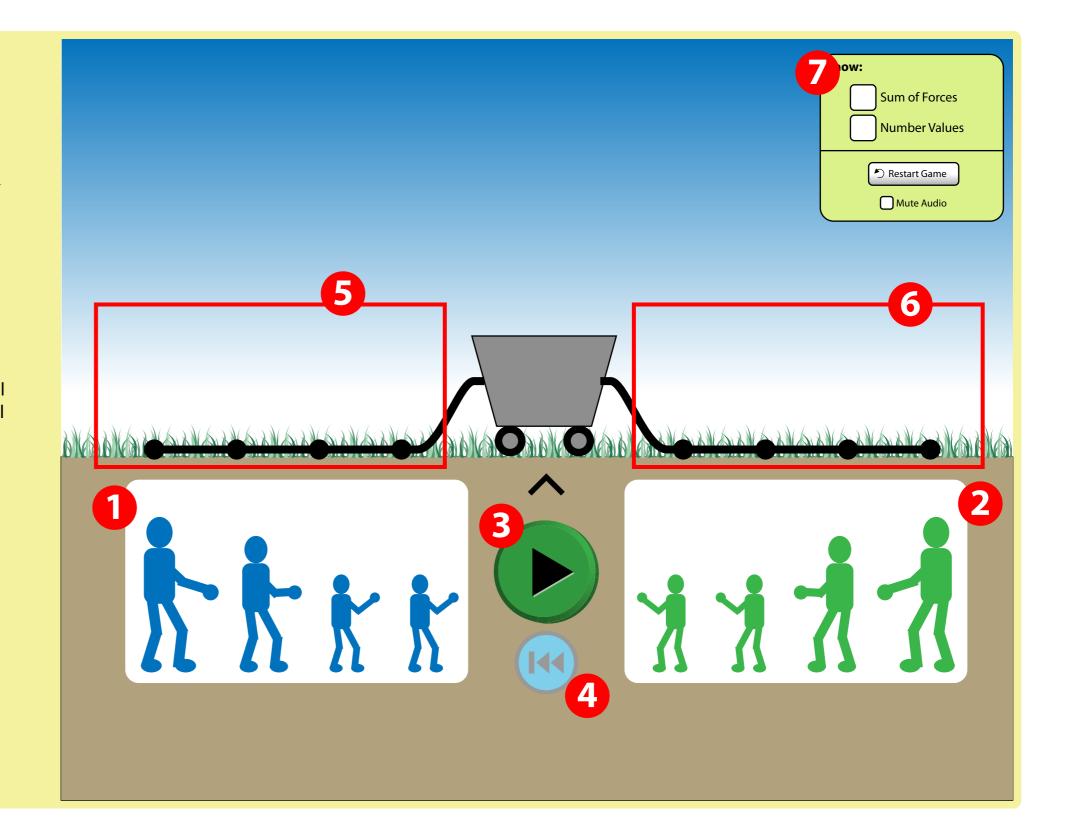

## **Go and Rewind Buttons**

Go and Rewind buttons are invisible but always exist in the tab order.

Putting focus on Go / Rewind when it is invisible will make them appear, and disappear when losing focus.

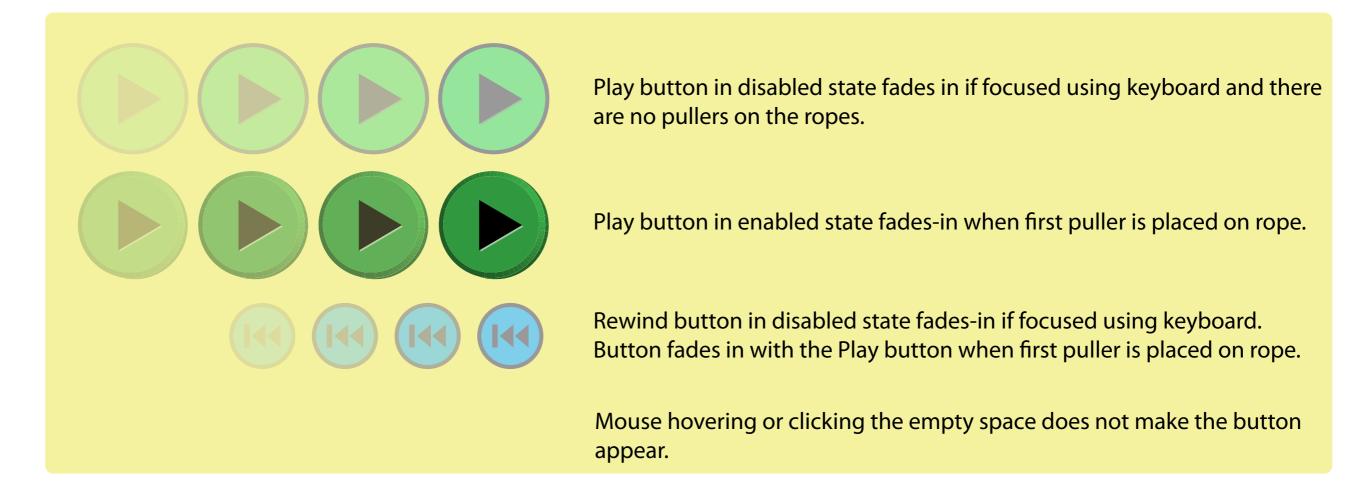

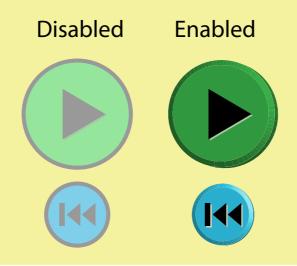

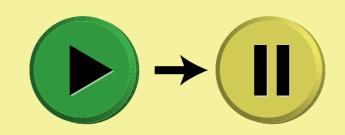

Play turns to pause when simulation is progressing.